### **Автомобильная аудиосистема Smart Audio** РУКОВОДСТВО ПОЛЬЗОВАТЕЛЯ Smart Audio

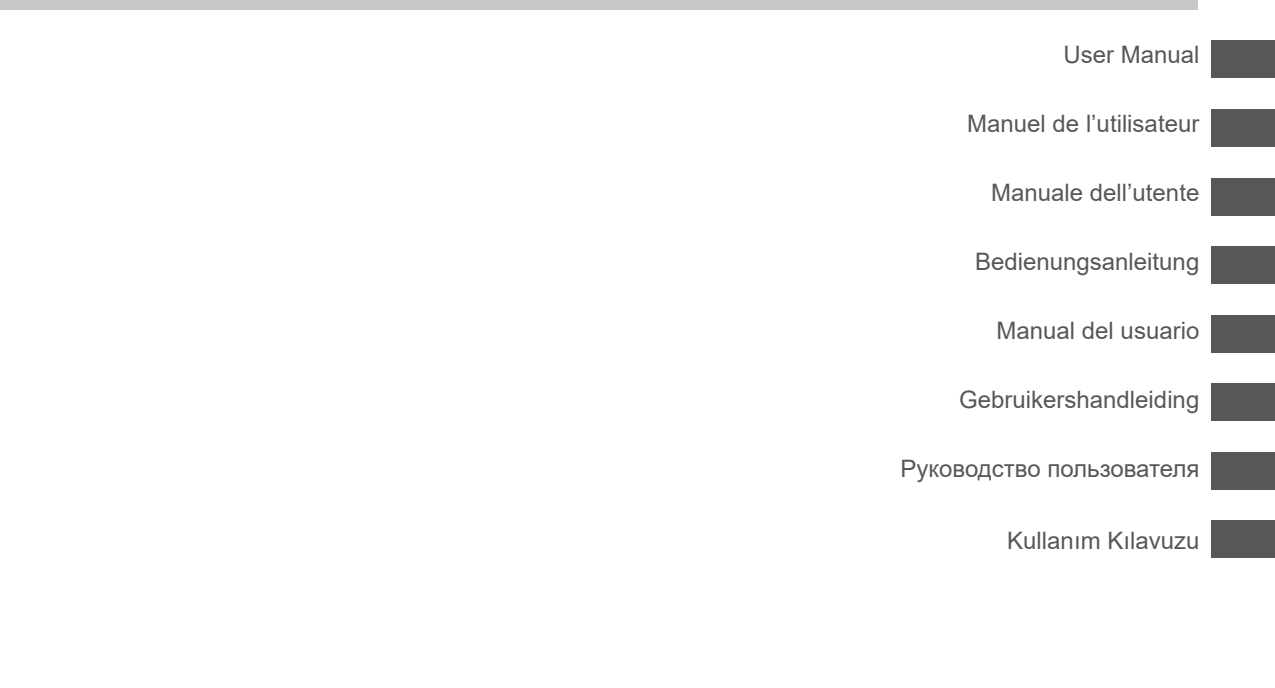

Внимательно прочтите это руководство перед эксплуатацией системы и сохраните его для обращения в будущем.

- Параметры и характеристики могут измениться без предварительного уведомления.
- Посетите веб-сайт Ssangyong Motor, чтобы получить подробную информацию о системе Smart Audio.
	- Адрес для скачивания руководства Smart Audio: http://www.smotor.com

### **Основная информация**

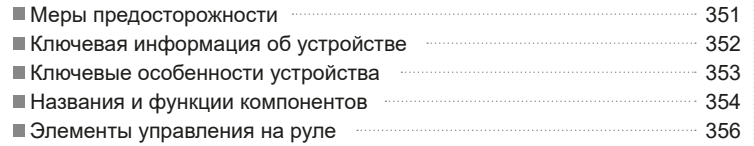

# **<sup>11</sup> Использование основных меню**

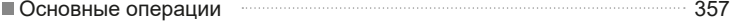

### **Работа в режиме AV**

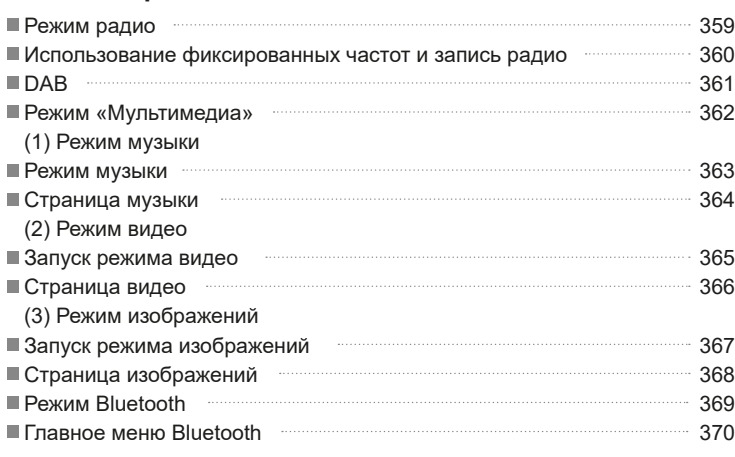

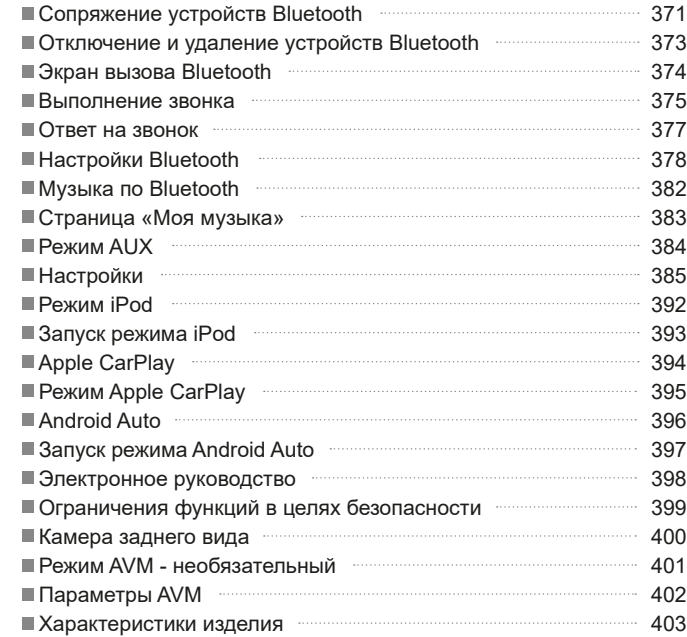

### **Приложение**

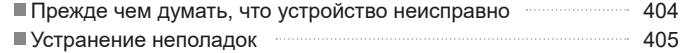

### **Меры предосторожности**

#### **Меры предосторожности**

#### **Меры предосторожности**

#### **В Осторожно!**

- Чтобы снизить риск пожара или удара током, не подвергайте устройство воздействию дождя или влаги.
- Чтобы снизить риск пожара, удара током и нежелательных помех, используйте только компоненты и принадлежности из комплекта поставки.

#### **Предупреждения о безопасности**

#### **Предупреждение!**

- Пользователям запрещается разбирать устройство для ремонта.

#### **Предосторожности при использовании**

#### **Во время движения**

- Если вам требуется воспользоваться устройством, когда автомобиль движется, внимательно следите за дорожными условиями и соблюдайте принципы безопасного вождения.
- Слишком большая громкость может мешать во время движения. Выбирайте уровень громкости так, чтобы он не мешал следить за ситуацией на дороге.
- Если требуется выполнить сложные действия, выполняйте их только когда автомобиль полностью остановлен.
- Не подвергайте устройство, включая громкоговорители и усилители, воздействию воды или влаги. Такое воздействие может привести к удару током или пожару.

#### **Стоянка**

- Стоянка под прямым солнечным светом в течение длительного времени может приводить к сильному нагреву салона автомобиля. В этих случаях опустите стекла, чтобы понизить температуру перед использованием.

- Эта система предназначена для работы с аккумулятором постоянного тока на 14 В с отрицательным заземлением.

Эта система предназначена для использования только в автомобилях с напряжением 14 В пост. тока и отрицательным заземлением. Используйте только стандартный блок питания.

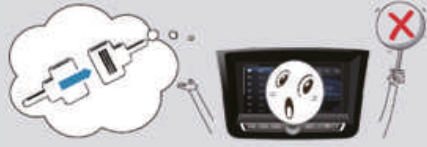

Не используйте бензин, растворитель, бензол, органические растворители и пр. для очистки устройства.

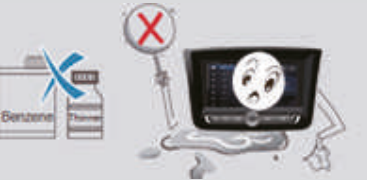

Следите за тем, чтобы не допускать попадания внутрь прибора воды или посторонних веществ.

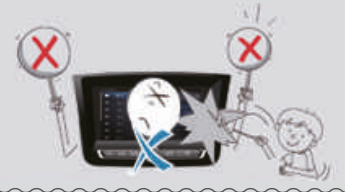

#### **Питание Информация**

Память устройства сбрасывается до заводского состояния при отключении разъема питания или аккумулятора.

### **Ключевая информация об устройстве**

#### **Ключевая информация об устройстве**

#### iPod

iPod является зарегистрированной торговой маркой Apple Inc.

#### Apple CarPlay

Apple CarPlay является зарегистрированной торговой маркой Apple Inc.

#### **Bluetooth**

Словесный знак и логотипы Bluetooth являются зарегистрированными торговыми марками Bluetooth SIG, Inc., и любое использование таких марок регулируется лицензией. Для использования беспроводной технологии Bluetooth требуется мобильный телефон с поддержкой Bluetooth.

#### DivX

Данное изделие сертифицировано компанией DivX и прошло строгие испытания по воспроизведению формата DivX. Будучи сертифицированным DivX-устройством, данное изделие может воспроизводить файлы в формате DivX с высоким разрешением. DivX, DivX Certified и соответствующие логотипы являются зарегистрированными торговыми марками DivX LLC и используются по лицензии. DivX защищен как минимум одним из следующих патентов США: 7,295,673; 7,460,668; 7,515,710; 7,519,274

#### Dolby

Произведено по лицензии Dolby Laboratories. Dolby и символ из двух букв D являются торговыми марками Dolby Laboratories.

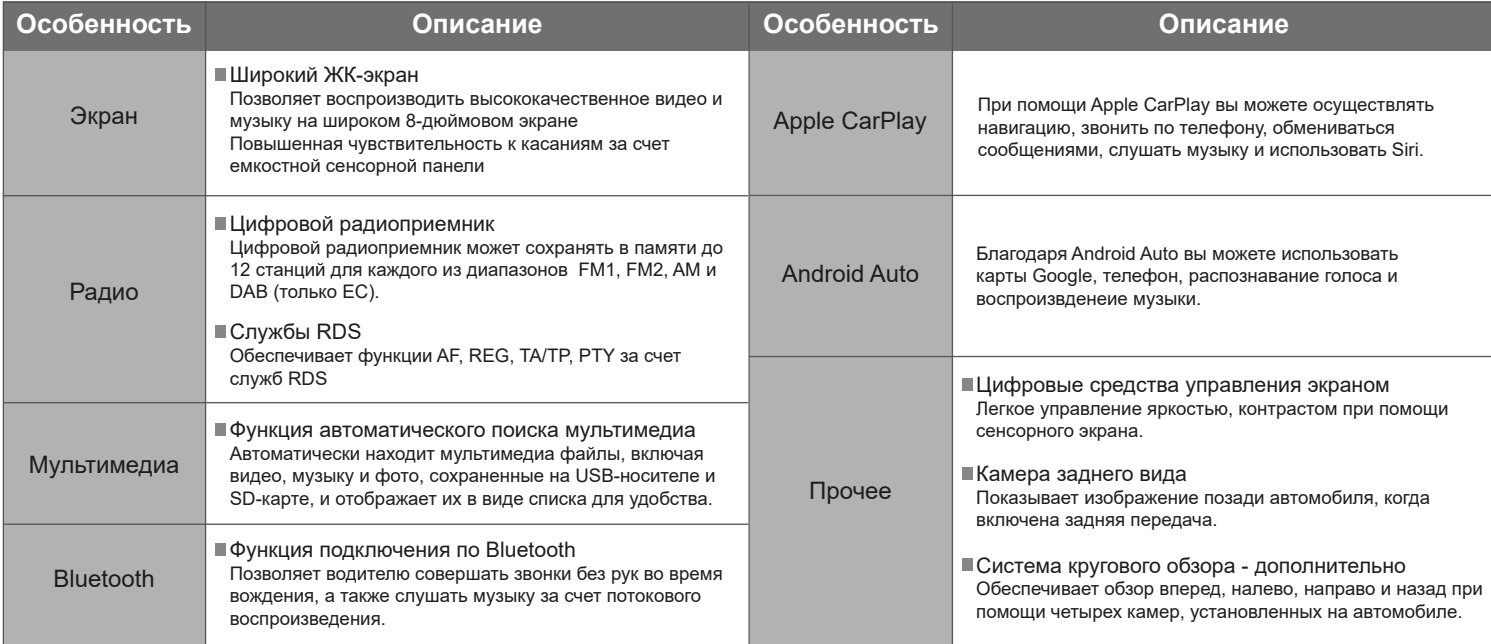

Pусский

### **Названия и функции компонентов**

### **Вид спереди**

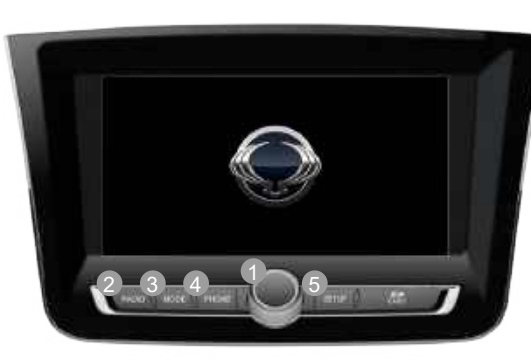

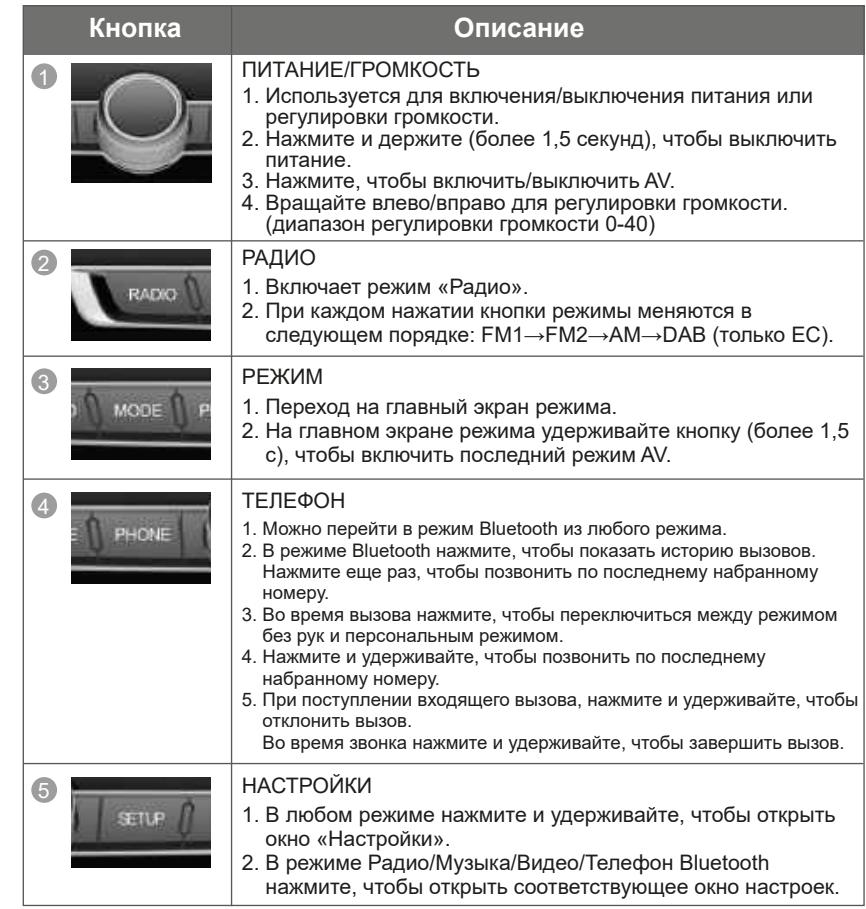

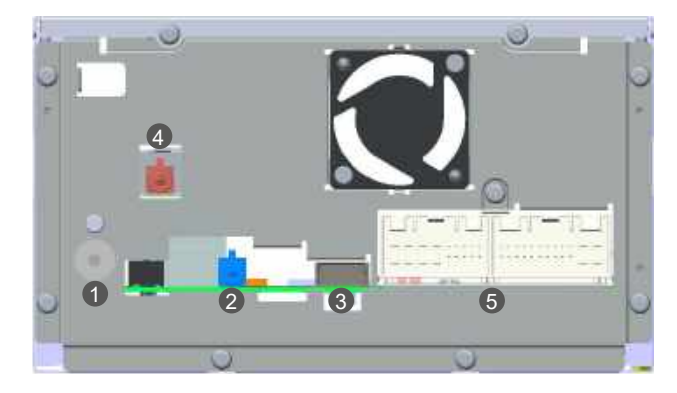

- 1) Разъем для радиоантенны
	- Для подключения кабеля радиоантенны
- 2) Разъем для антенны GPS
	- Для подключения кабеля антенны GPS
- 3) USB-порт
	- Для подключения USB-носителя
- 4) Разъем DAB (только ЕС)
	- Для подключения кабеля антенны DAB
- 5) Разъем ввода/вывода (42 контакта)

#### **Вид сзади Разъем Smart Audio на 42 вывода**

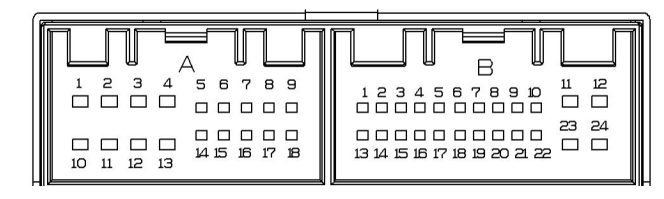

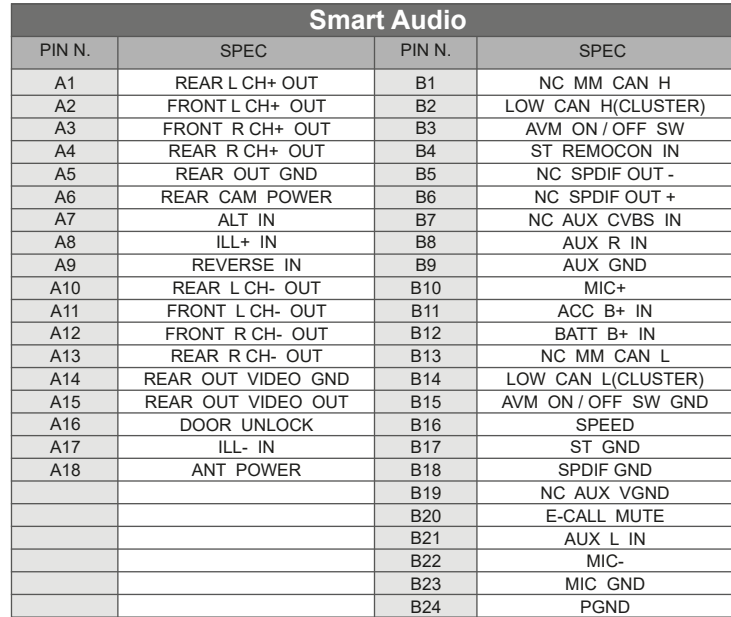

### **Элементы управления на руле**

#### **Элементы управления на руле**

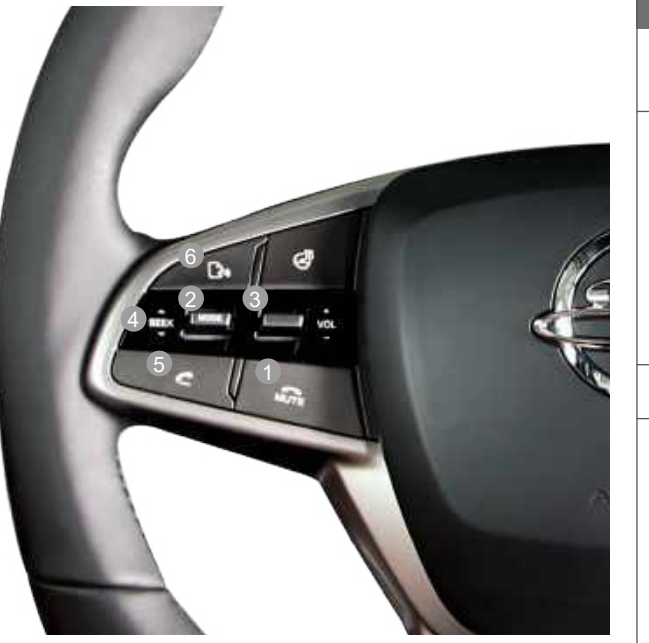

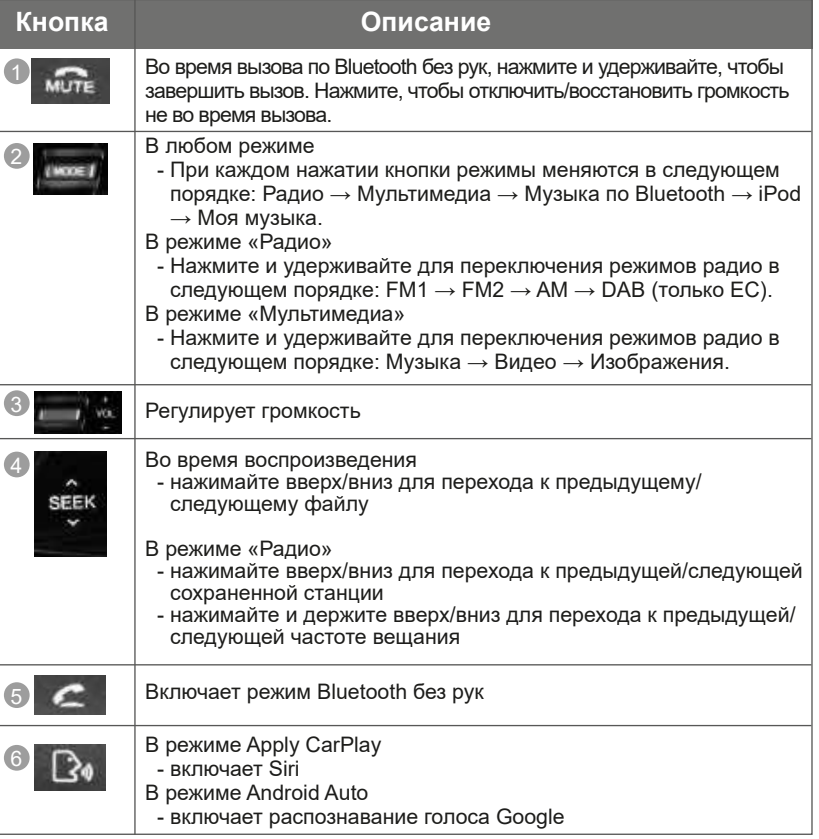

### **Основные операции**

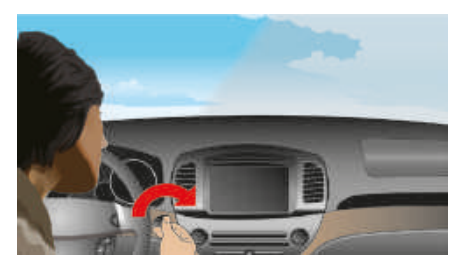

1. Нажмите кнопку пуска двигателя или поверните ключ зажигания в положение ON или ACC.

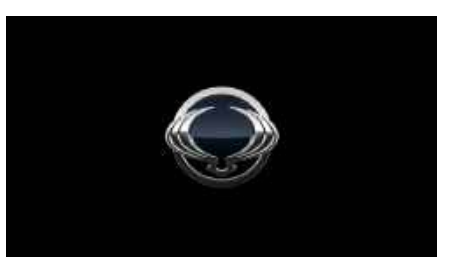

2. После включения системы начнется процесс загрузки и появится экран с логотипом.

#### **Запуск системы Выключение системы**

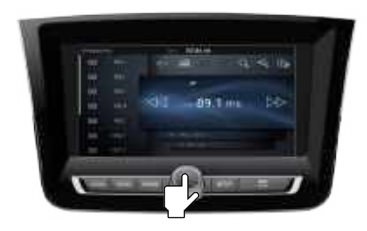

1. После включения системы нажмите и держите (более 1,5 секунд) кнопку ПИТАНИЕ/ГРОМКОСТЬ, чтобы выключить питание. При выключении сохраняется последний используемый режим.

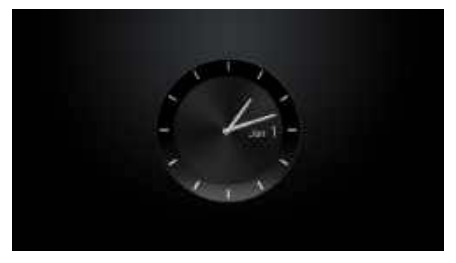

2. Текущее время отображается при выключенном питании.

#### **Информация**

- При включении зажигания система автоматически возвращается к последнему использованному режиму.
- Система автоматически отключается, если после отключения зажигания прошло более 3 минут, а дверь водителя открыта.

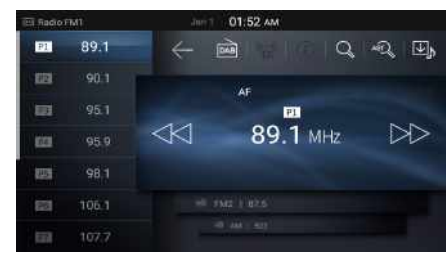

3. Нажмите кнопку [Cогласен] для отображения последнего режима. (Режим по умолчанию — Радио FM1)

### **ПОТКЛЮЧЕНИЕ ЗВУКА**

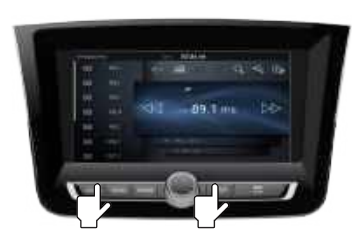

1. Нажмите кнопки MODE и SETUP одновременно.

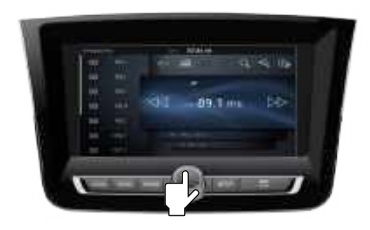

1. В режиме AV нажмите кнопку ПИТАНИЕ/ ГРОМКОСТЬ, чтобы выключить AV.

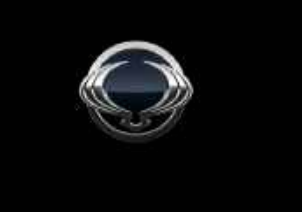

2. Система выключится и перезагрузится.

#### **Информация**

- При сбросе системы восстанавливаются заводские настройки. Это обеспечивает стабильность устройства и не является дефектом системы.

# GETtheMANUALS.org

 $\sim$ 

### **Запуск режима радио**

### **Запуск режима радио**

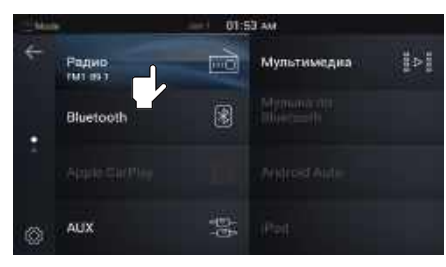

1. Нажмите кнопку MODE, чтобы открыть главное меню, а затем нажмите [Радио].

#### **Страница радио**

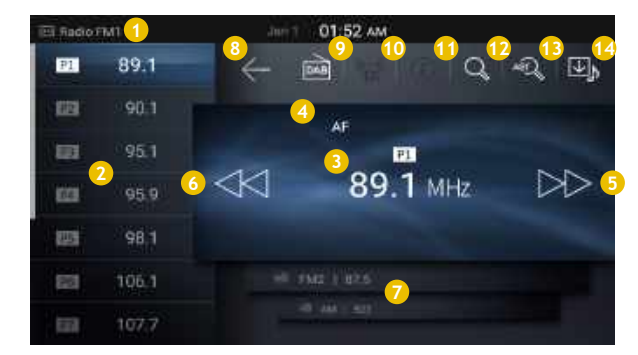

#### **1** Отображение режима

Показывает текущий режим работы.

#### **2** Фиксированная частота

Показывает список фиксированных частот.

\* Нажмите и удерживайте кнопку фиксированных частот, чтобы привязать текущую частоту к выбранной кнопке.

\* Для режимов FM1/FM2/AM можно сохранить до 12 стандартных частот.

#### **3** Информация о частоте

Показывает текущую частоту.

 $*$  При каждом перетаскивании этой области  $\bullet$  вправо режим изменяется в порядке FM1  $\rightarrow$  FM2  $\rightarrow$  AM  $\rightarrow$  FM1.

#### **4** Индикатор

Показывает состояние "Вкл/Выкл" для функций REG/AF/TP/PTY/SCAN/AST/STEREO.

#### **6** Настройка в сторону увеличения Нажмите для настройки в сторону увеличения. В

диапазоне FM: 0,1 МГц, AM: 9 кГц)

#### **6** Настройка в сторону уменьшения

Нажмите для настройки в сторону уменьшения. В диапазоне FM: 0,1 МГц, AM: 9 кГц)

#### **7** Вкладка "Диапазон частот"

При выборе нужной вкладки включится выбранный режим радио.

#### **8** Назад

Переход к предыдущему экрану.

#### **9** DAB

Включает режим DAB.

#### **10** ТА вкл/выкл

Включает/выключает дорожные сообщения (подробности см. в разделе "DAB").

#### **11** DLS вкл/выкл

Включает/выключает текст DLS (подробности в разделе "DAB").

#### **12** Сканирование

Воспроизводит частоты с высоким качеством приема по 5 секунд каждую.

#### **13** AST

Привязывает частоты с отличным качеством према к кнопкам фиксированных частот.

#### **14** Запись радио

Записывает текущую радиотрансляцию.

### **Использование фиксированных частот и запись радио**

**Автоматическое сохранение фиксированных частот (Автосохранение)**

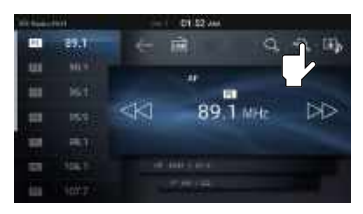

1. На странице радио нажмите [AST].

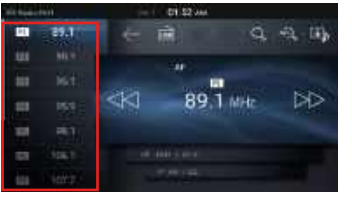

- Pусский
- 2. Привязывает частоты с отличным качеством приема к кнопкам в порядке возрастания.

**Сохранение фиксированных**  H. **частот вручную**

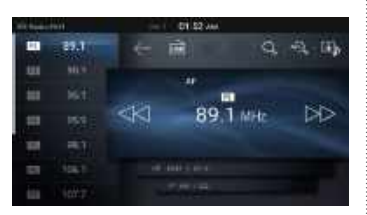

1. Выберите частоту для сохранения.

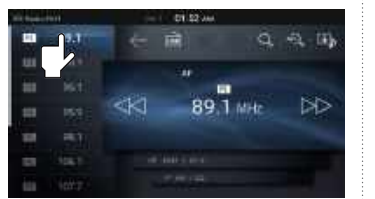

2. Нажмите и удерживайте кнопку фиксированной частоты, в которую нужно выполнить сохранение. Текущая частота привязывается к нужной кнопке, вы услышите звуковой сигнал.

#### **Запись радио**

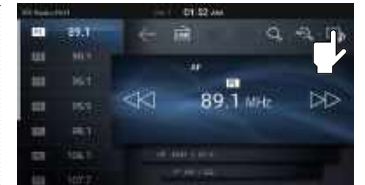

1. На странице радио нажмите .

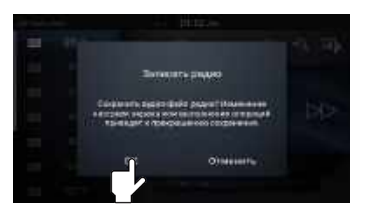

2. На страница с вопросом о записи радио нажмите [OK] для начала записи.

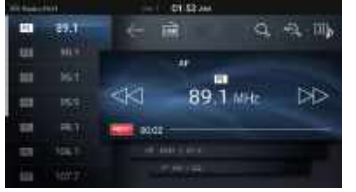

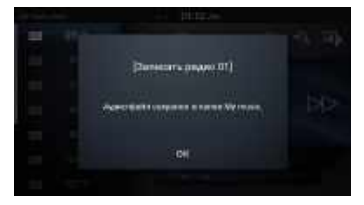

3. При нажатии кнопки остановки запись будет остановлена и сохранена в папке "Моя музыка".

#### **Информация**

- Длительность записей должна превышать 5 секунд, одна запись ограничена 60 минутами.
- Записанные файлы радио можно воспроизводить в "Моей музыке".
- Можно сохранить до 100 файлов. Если в памяти хранится 100 файлов, запись автоматически прервется, и вы не сможете сохранить новые записи.

#### **Информация**

- Если частот с отличным качеством приема меньше 12, то ранее сохраненные частоты будут сохраняться в оставшиеся ячейки фиксированных частот.
- Если включено автосохранение, повторное нажатие кнопки AST приведет к отмене функции и воспроизведению предыдущей частоты.

#### **Запуск режима DAB Страница DAB**

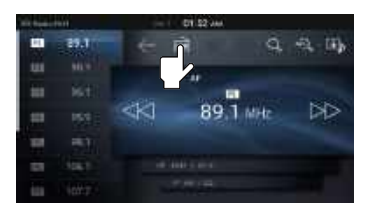

**111 Radio DAB** 

1. На странице радио нажмите DAB, чтобы перейти в режим DAB.

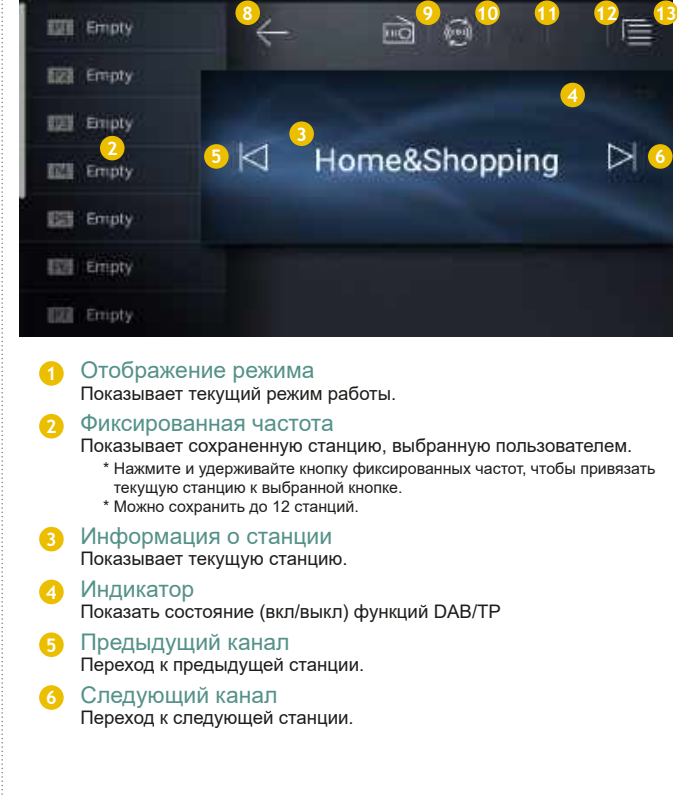

02:31 AM

**8** Назад

Переход к предыдущему экрану.

**9** FM/AM Управлять режимом радио FM/AM.

#### **10** Service Follow вкл/выкл SF(AF) ВКЛ / ВЫКЛ

\* SF(AF) : Эта функция обеспечивает непрерывный прием за счет автоматического поиска идентичного канала на соседних частотах, когда сигнал текущего канала становится слабым.

#### **11** TA (дорожные сообщения) вкл/выкл

Включить/выключить дорожные сообщения.

\* TA : Эта функция позволяет получать дорожные сообщения и сводки в реальном времени.

**12** Текст DLS (Dynamic Label Segment) вкл/выкл Включить/выключить текст DLS.

\* Текст DLS: Эта функция показывает текст, переданный текущей радиостанцией на устройство. Передаются такие сведения, как информация о программе, включая слоганы станции или название и исполнитель текущей песни.

**13** Список

Показывает автоматически обновляемые списки.

### **Режим «Мультимедиа»**

#### **О USB-накопителях**

- 1. Подключите устройство USB после включения зажигания. Устройство USB может быть повреждено, если оно было подключено до включения зажигания. USB-устройства не являются автомобильными электронными компонентами.
- 2. Включение или выключение зажигания при подключенном USB-устройстве может привести к неправильной работе USB.
- 3. При подключении/отключении внешних USB-устройств следует соблюдать осторожность и не допускать воздействия статического электричества.
- 4. Зашифрованные MP3-плееры не будут распознаны при подключении в качестве внешнего устройства.
- 5. При подключении внешнего USB-устройства система может не распознать его в определенных условиях.
- 6. Эта система распознает USB-устройства, отформатированные в файловой системе FAT16/32. USB-носители с файловой системой NTFS или exFAT не поддерживаются.
- 7. Некоторые USB-устройства могут не поддерживаться из-за проблем совместимости. Перед началом использования убедитесь, что устройство работает нормально.
- 8. Неоднократное подключение/отключение USB-устройства в течение короткого промежутка времени может привести к повреждению устройства.
- 9. При отключении USB-устройства вы иногда можете услышать странный звук.
- 10. Отключение USB-устройства во время воспроизведения мультимедиа в режиме USB может привести к повреждению или неправильной работе устройства USB. При отключении USB-устройства сначала выключите систему или измените режим на другой.
- 11. Время, необходимое для распознавания внешнего USB-устройства, может отличаться в зависимости от типа, размера или форматов файлов, хранящихся на USBустройстве. Такие различия в требуемом времени не означают неисправность.
- 12. Запрещается использовать USB-устройства для целей, отличных от воспроизведения музыки или просмотра изображений.
- 13. Не используйте USB-кабель для зарядки батарей или USB-устройств, выделяющих тепло. Такие действия могут привести к ухудшению производительности или к повреждению системы.
- 14. Система может не распознать USB-устройство, если вы используете дополнительные USB-концентраторы и удлинители. Подключайте USB-устройство непосредственно к мультимедийному разъему автомобиля.
- 15. При использовании USB-носителей данных возможно разделение на логические диски для удобства пользователей. В таком случае будут воспроизводиться только файлы, находящиеся на логическом диске корневого каталога. При использовании USB-носителя с разделами (логические диски) сохраните файлы, которые нужно воспроизвести, в корневом каталоге. При установке приложений на USB-носители файлы на таких носителях могут не воспроизводиться по причинам, описанным выше.
- 16. Устройство может работать неправильно, если к нему подключены MP3-плееры, мобильные телефоны, цифровые фотокамеры или другие электронные устройства (USBустройства, не распознанные как портативные диски).
- 17. Зарядка через USB может не работать для некоторых мобильных устройств.
- 18. Нормальная работа гарантируется только для USB-носителей с металлическим корпусом.
- 19. Устройство может работать неправильно при использовании таких форматов, как HDD, CF или память SD.
- 20. USB-накопители, подключенные через переходник, в том числе USB-флешки типа SD и CF, могут не распознаваться.

### **О картах памяти SD**

- 1. Данный прибор оснащен разъемом для карты памяти SD, для воспроизведения аудио / видео / файлов изображений.
- 2. Многократное извлечение и подключение карт памяти SD в течение короткого периода времени может привести к неисправности прибора.

### **Режим музыки**

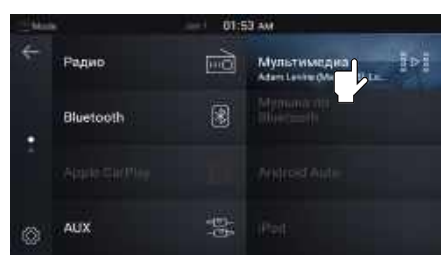

1. Нажмите кнопку MODE, чтобы открыть главное меню, а затем нажмите [Мультимедиа].

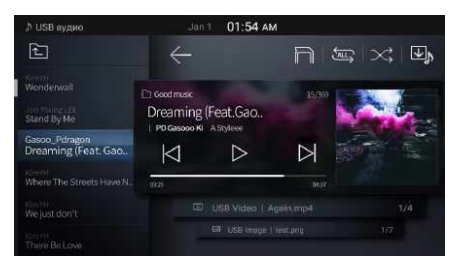

2. Режимом мультимедиа по умолчанию является музыка.

#### **Информация**

Эта функция не будет работать, если на устройство USB или SD-карта нет ни одного музыкального файла (функция не будет работать, если на устройство USB или SD-карта отсутствуют файлы мультимедиа).

- Аудиокодек: MP3, OGG(Vorbis), AAC-LC, WMA9/10, LPCM, FLAC
- Расширение: MP3, M4A, APF, OGG, WMA, FLAC, WAV
- Частота дискретизации: 32 кГц, 44,1 кГц, 48 кГц
- Битрейт: 32 ~ 320 кбит/с

- Осторожно: Это устройство поддерживает аудиофайлы с битрейтом 320 кбит/с, но рекомендуется использовать файлы с битрейтом 192 кбит/с. При использовании файлов без фиксированных битрейтов некоторые функции (перемотка вперед/назад) могут работать неправильно.

#### **Запуск режима музыки Сохранение музыкального файла**

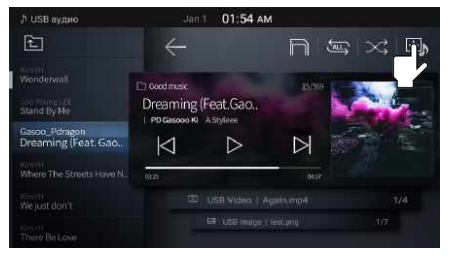

1. После воспроизведения файла, который вы хотите сохранить, нажмите на странице "Музыка".

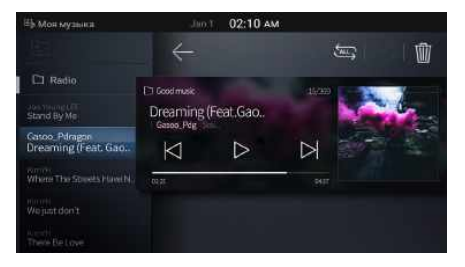

3. Можно проверить файлы, сохраненные в "Моей музыке".

- Можно сохранить до 100 песен.

**Информация** 

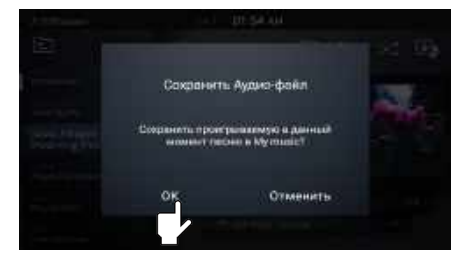

2. В окне "Сохарнить аудио-файл" нажмите [OK].

### **Страница музыки**

### **П** Страница музыки

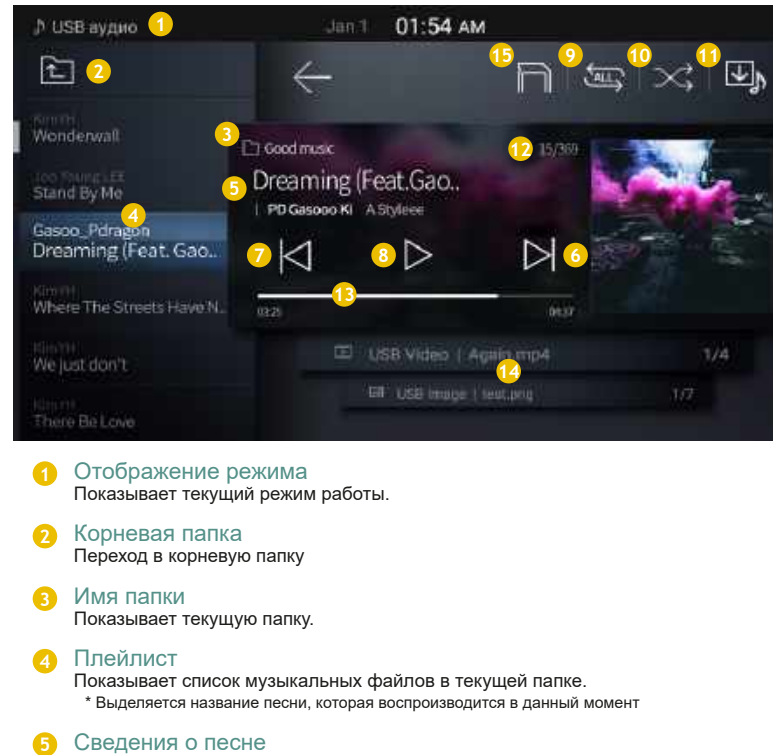

Отображает сведения о папке, исполнителе, название, альбом и обложку альбома текущего файла.

#### **6** Следующий файл

Воспроизведение следующего файла.

\* Нажмите и удерживайте клавишу для быстрого перехода к следующему файлу на устройстве USB. Отображается имя файла. После отпускания клавиши начнется воспроизведение файла с обычной скоростью.

#### **7** Предыдущий файл

Воспроизведение предыдущего файла.

\* Нажмите и удерживайте клавишу для быстрого перехода к предыдущему файлу на устройстве USB. Отображается имя файла. После отпускания клавиши начнется воспроизведение файла с обычной скоростью.

#### **8** Приостановка/воспроизведение

Воспроизводит/ставит на паузу текущий файл.

#### Повторить **9**

Повторение текущего файла или всех файлов на устройстве USB. \* При каждом нажатии кнопки этот параметр изменяется в следующем порядке: Повторить файл → Повторить папку → Повторить один раз.

#### **10** Вперемешку

Воспроизведение файлов в произвольном порядке.

- **11** Сохранение музыкального файла Сохранение текущего файла в "Мою музыку".
- **12** Количество файлов Показывает номер текущего файла/количество файлов в текущей папке.

#### **13** Время воспроизведения

Показывает текущее / общее время воспроизведения. \* Прикоснитесь полоске или перетащите ее, чтобы перейти на нужное время.

**14** Вкладка «Режим USB»

При выборе нужной вкладки включится выбранный режим.

**15** Кнопка SD CARD (Карта SD) Нажмите кнопку SD CARD, чтобы начать воспроизведение музыкального файла, записанного на карту SD.

#### 364

Pусский

### **Запуск режима видео**

#### **Запуск режима видео**

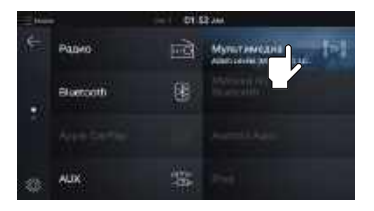

1. Нажмите кнопку MODE, чтобы открыть главное меню, а затем нажмите [Мультимедиа].

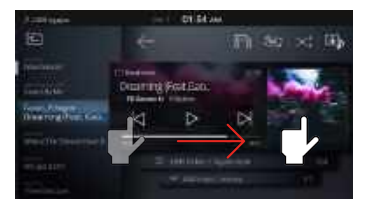

2 - 1. Когда отображается страница "Музыка", перетащите экран вправо, чтобы включить режим "Видео".

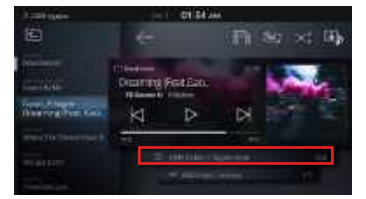

2 - 2. Или перейдите на вкладку "Видео", чтобы включить одноименный режим.

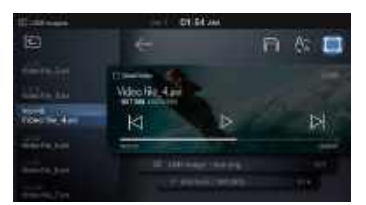

3. После появления панели управления видео воспроизведение будет происходить в полноэкранном режиме.

#### **Информация**

Эта функция не будет работать, если на устройство USB или SD-карта нет ни одного видеофайла (функция не будет работать, если на устройство USB или SDкарта отсутствуют файлы мультимедиа).

- Видеокодек: MPEG2, MPEG4, Xvid, H.264, MJPEG, VC-1, VP8, WMV7/8
- Расширения: MP4, MOV, 3GP, AVI, ASF, MKV, FLV, MPG, MPEG, TS, WMV
- Разрешение изображения: D1 720X480(729X590), HD 1280X720P(1289X729)
- Субтитры: SMI (субтитры могут работать неправильно, если имя видеофайла отличается от имени файла субтитров).
- Осторожно: Файлы с высоким разрешением и битрейтом выше 2 Мбит/с могут воспроизводиться неправильно.

### **Страница видео**

### **Страница видео**

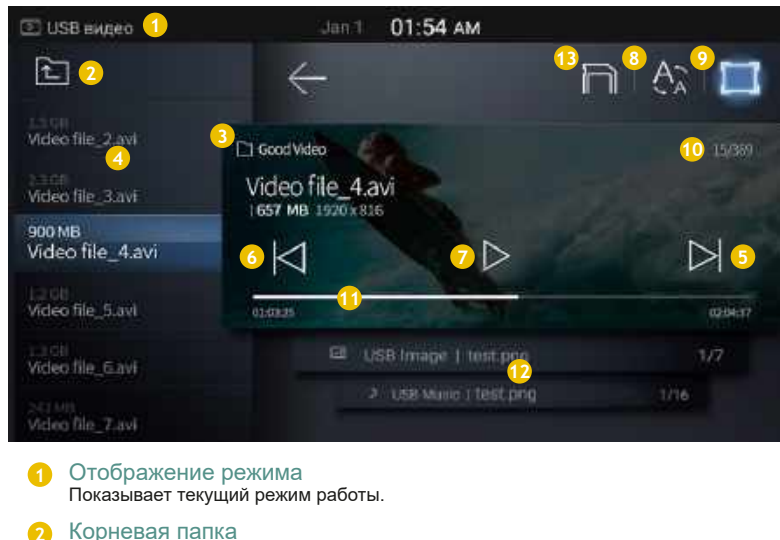

Переход в корневую папку

**3** Имя файла/папки

Показывает имя текущей папки и файла.

#### **4** Список видео

Показывает список видеофайлов в текущей папке.

\* Выделяется название видео, которое воспроизводится в данный момент

#### **5** Следующий файл

Воспроизведение следующего файла.

\* Пока вы удерживаете кнопку, текущий файл воспроизводится, и отображается имя следующего файла.

#### **6** Предыдущий файл

Воспроизведение предыдущего файла.

\* Пока вы удерживаете кнопку, текущий файл воспроизводится, и отображается имя предыдущего файла.

#### **7** Приостановка/воспроизведение

Воспроизводит/ставит на паузу текущий файл.

#### **8** Размер субтитров

Изменяет размер субтитров. \* Эта кнопка доступна только при наличии субтитров.

#### **9** Полноэкранный режим

Включает полноэкранный режим. \* Если нажать на участок экрана вне кнопок, будет включен полноэкранный режим.

#### **10** Количество файлов Показывает номер текущего файла/количество файлов в текущей папке.

#### **11** Время воспроизведения

Показывает текущее / общее время воспроизведения. \* Прикоснитесь полоске или перетащите ее, чтобы перейти на нужное время.

**12** Вкладка «Режим USB»

При выборе нужной вкладки включится выбранный режим.

#### **13** Кнопка SD CARD (Карта SD)

Нажмите кнопку SD CARD, чтобы начать воспроизведение видео файла, записанного на карту SD.

### **Запуск режима изображений**

#### **Запуск режима изображений**

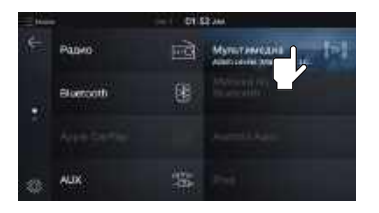

1. Нажмите кнопку MODE, чтобы открыть главное меню, а затем нажмите [Мультимедиа].

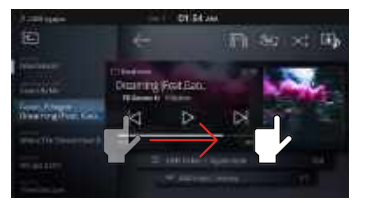

2 - 1. Когда отображается страница "Музыка", перетащите экран вправо, чтобы включить режим "Изображения" (Музыка → Видео  $\rightarrow$  Изображения).

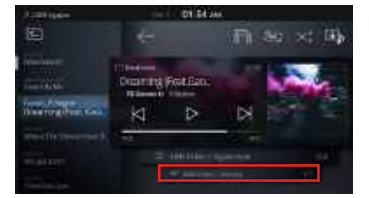

2 - 2. Или перейдите на вкладку "Изображения", чтобы включить одноименный режим.

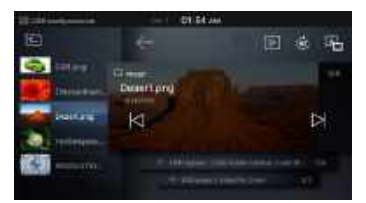

3. После появления панели управления изображениями они будут отображаться в полноэкранном режиме.

#### **Информация**

Эта функция не будет работать, если на устройство USB или SD-карта нет ни одного файла изображений (функция не будет работать, если на устройство USB или SD-карта отсутствуют файлы мультимедиа).

- Режимом мультимедиа по умолчанию является "Музыка с USB".
- При переходе из режима музыки в режим изображений воспроизведение музыки не останавливается.
- При переходе из режима видео в режим изображений воспроизведение звука не останавливается.
- Поддерживаемые форматы изображений: JPEG, JPG, BMP, PNG, GIF

# **Страница изображений**

### **Страница изображений**

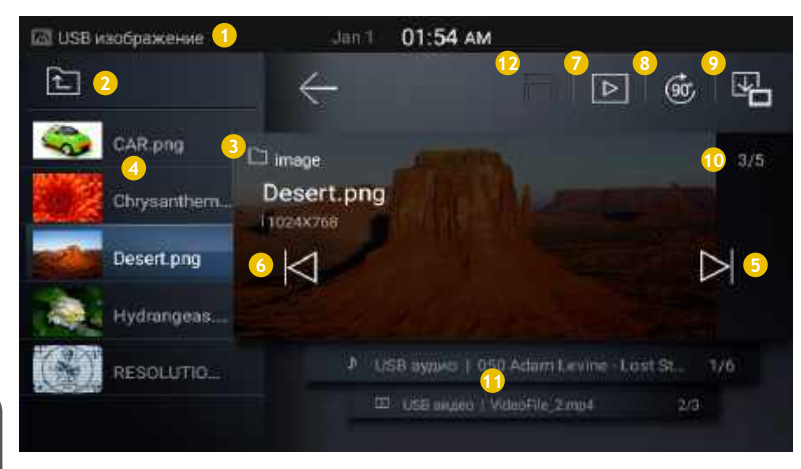

#### **1** Отображение режима

Показывает текущий режим работы. **<sup>9</sup>** Сохранение изображения

Переход в корневую папку

#### **3** Имя файла/папки

Показывает папку, имя файла, тип файла и разрешение текущего изображения.

#### **4** Плейлист

Показывает список изобаржений в текущей папке. \* Выделяется название изображения, которое показано в данный момент

#### **5** Следующий файл

Воспроизведение следующего файла.

\* Пока вы удерживаете кнопку, текущий файл воспроизводится, и отображается имя следующего файла.

#### **6** Предыдущий файл

Воспроизведение следующего файла.

\* Пока вы удерживаете кнопку, текущий файл воспроизводится, и отображается имя предыдущего файла.

#### **7** Показ слайдов

Все изображения на устройстве USB отображаются по очереди в зависимости от выбранного интервала

- \* Функция увеличения/уменьшения не поддерживается.
- \* При вождении слайдшоу нельзя включить.

#### **8** Вращать

Вращение изображения по часовой стрелке.

**2** Корневая папка Сохраняет показанное изображение при выключении экрана.

#### **10** Количество файлов

Показывает номер текущего файла/количество файлов в текущей папке.

#### **11** Вкладка «Режим USB»

При выборе нужной вкладки включится выбранный режим.

#### **12** Кнопка SD CARD (Карта SD)

Нажмите кнопку SD CARD, чтобы начать воспроизведение образ файла, записанного на карту SD.

### **Режим Bluetooth**

#### **Перед использованием Bluetooth**

- 1. Перед подключением гарнитуры к мобильному телефону включите Bluetooth и убедитесь, что телефон можно обнаружить по Bluetooth.
- 2. Можно выполнить сопряжение с пятью устройствами Bluetooth.
- 3. Одновременно может быть подключено только одно устройство Bluetooth.
- 4. Минимальная громкость гарнитуры 6, максимальная 40.

### **Запуск режима Bluetooth**

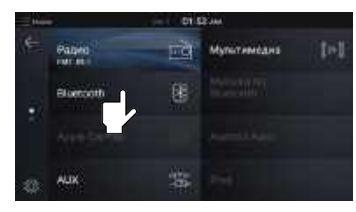

1. Нажмите кнопку MODE, чтобы открыть главное меню, а затем нажмите [Bluetooth].

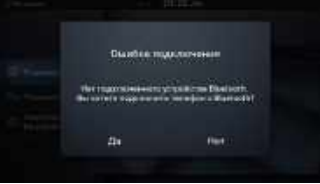

2. Отображается уведомление о подключении по Bluetooth (при отсутствии сопряжения телефонов).

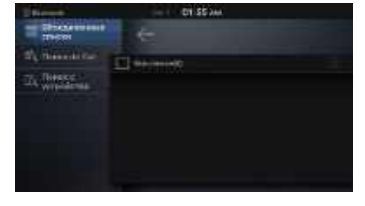

3-1. Нажмите [Да] для отображения страницы подключения Bluetooth.

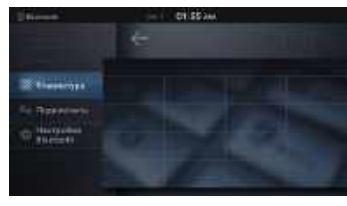

3.-2. Если нажать кнопку [Нет], появится экран телефона Bluetooth (клавиатура). Можно также выполнить сопряжение устройства, нажав [Подключить] в этом окне.

#### **Информация**

- Для добавления дополнительных устройств необходимо удалить одно из ранее добавленных устройств.

Pусский

### **Главное меню Bluetooth**

#### **Главное меню Bluetooth**

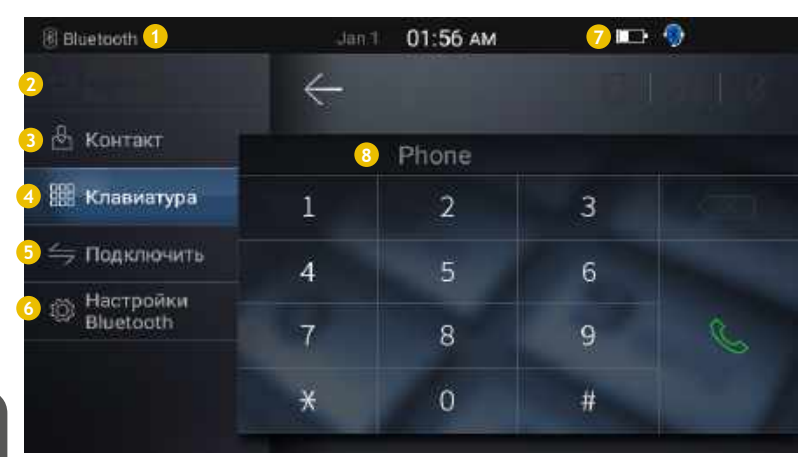

#### **1** Отображение режима

Показывает текущий режим работы.

#### **2** История вызовов

Отображает журнал недавно набранных номеров/принятых/ пропущенных вызовов.

#### **3** Контакты

Показывает список контактов. \* Контакты можно просматривать только если они загружены.

#### **4** Клавиатура

Показывает клавиатуру для набора номера.

#### **5** Подключить

Показывает экран подключения по Bluetooth.

#### **6** Настройки Bluetooth

Показывает экран настроек Bluetooth.

#### **7** Значки состояния

Показывают текущее состояние телефона в правой верхней части экрана.

#### **8** Имя телефона

Показывает имя подключенного устройства.

### **Сопряжение устройств Bluetooth**

#### **Поиск из автомобиля**

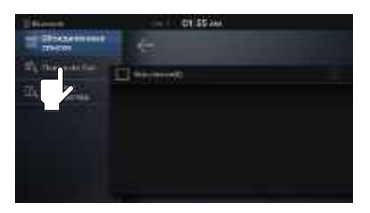

1. Нажмите [Поиск из автомобиля]. 2. Выполните поиск устройств 3. Выберите имя устройства для

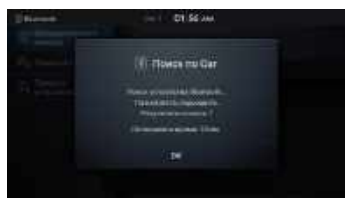

2. Выполните поиск устройств (отключите скрытое состояние мобильного телефона).

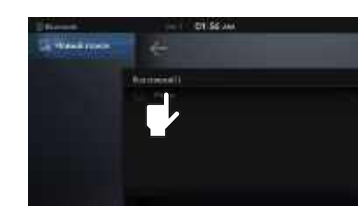

подключения.

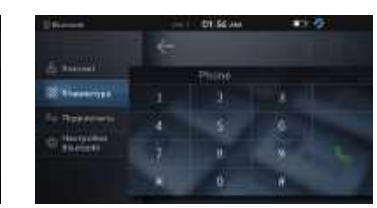

4. Проверьте ключ доступа и 5. Отображается страница 6. После успешного подключения прекратится). Bluetooth появится имя подключенного мобильного телефона.

#### **Автоматическое подключение**

- Устройство Bluetooth будет автоматически подключено в соответствии с заданными параметрами при включении зажигания (ACC ON).
- Если выбранный пользователем телефон не удается подключить, система автоматически попытается подключить самый последний использованный телефон. Если не удается подключить последний использованный телефон, система попытается подключить все сопряженные телефоны последовательно (если подключение не удается установить за 1 цикл, автоматическое подключение

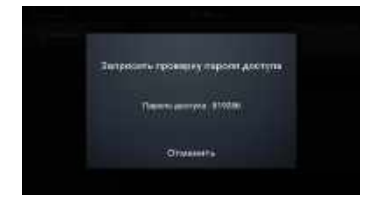

приступите к сопряжению с устройством Bluetooth.

**Информация** 

- Ключ доступа создается случайным образом. - Если устройство не найдено, проверьте следующее.

\* Не включено ли скрытое состояние Bluetooth?

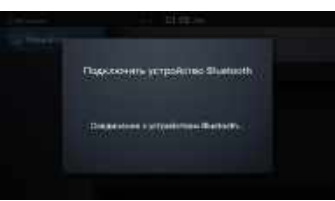

5. Отображается страница подключения Bluetooth.

- Если поиск и подключение по-прежнему не работают, перезагрузите устройство Bluetooth и повторите попытку.

- Макс. время поиска: 15 секунд, макс. количетсво устройств для поиска: 20 устройств

\* Включена ли функция Bluetooth на вашем устройстве с поддержкой Bluetooth?

- Если устройство уже было сопряжено ранее, выберите устройство из списка для подключения.

Pусский

### **Поиск из устройства**

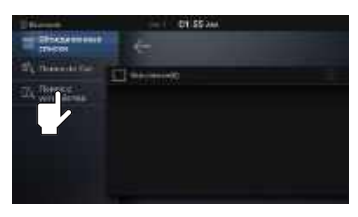

1. Нажмите [Поиск из устройства]. 2. Найдите имя автомобиля и

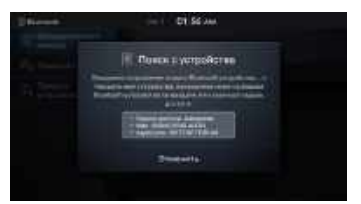

выполните сопряжение с ним. Проверьте ключ доступа и приступите к сопряжению с устройством Bluetooth.

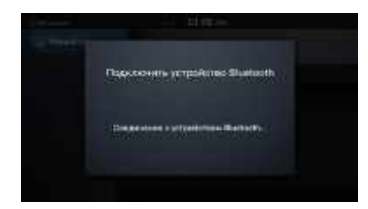

3. Отображается страница подключения Bluetooth.

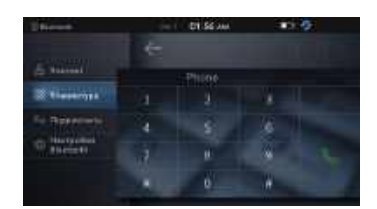

4. После успешного подключения Bluetooth появится имя подключенного мобильного телефона.

#### **Информация**

- Ключ доступа создается случайным образом.
- Если устройство не найдено, проверьте следующее.
	- \* Включена ли функция Bluetooth на вашем устройстве с поддержкой Bluetooth?
	- \* Не включено ли скрытое состояние Bluetooth?
- Если поиск и подключение по-прежнему не работают, перезагрузите устройство Bluetooth и повторите попытку.

### **Отключение и удаление устройств Bluetooth**

### **Отключение устройства**

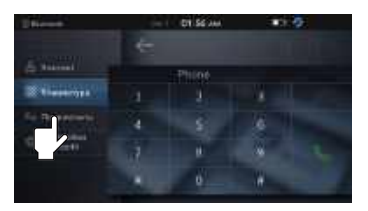

1. На странице "Телефон Bluetooth" нажмите [Подключить].

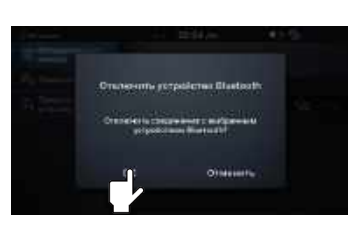

3. Нажмите [OK] для отключения.

# nica a

2. Выберите имя устройства для отключения.

### **Удаление устройства**

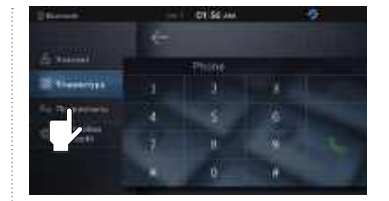

1. На странице "Телефон Bluetooth" нажмите [Подключить].

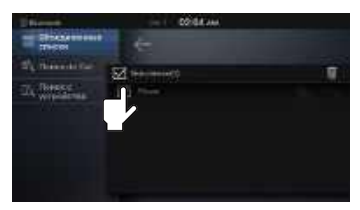

2. Поставьте флажок напротив имени удаляемого устройства.

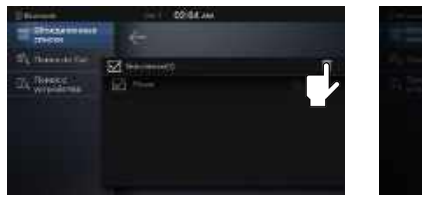

Valentine yorguetiming Studeout ene produteri Mariani<br>Historia

3. Нажмите на активный значок мусорного ведра, чтобы выбрать устройство на экране "Удалить устройство".

#### **Информация**

- Устройство нельзя удалить, если оно подключено (можно удалять только отключенные устройства).

### **Экран вызова Bluetooth**

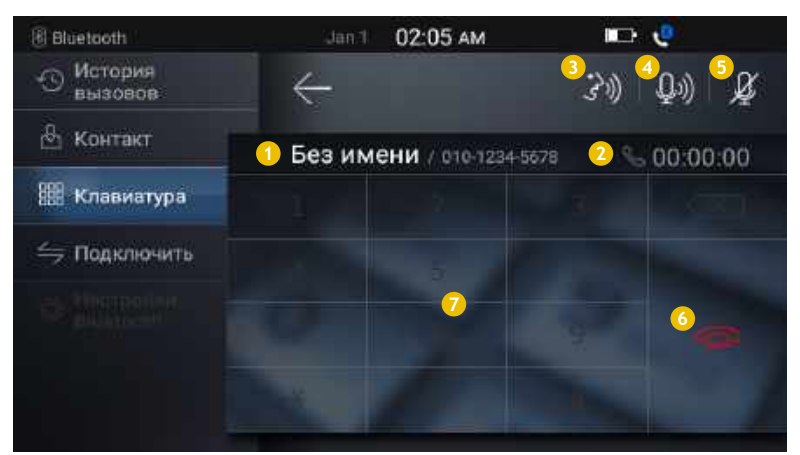

#### **1** Имя телефона и имя/номер контакта

Показывает имя текущего подключенного устройства и имя/номер собеседника во время звонка.

#### **2** Длительность вызова

Показывает длительность вызова.

#### **Гарнитура 3 / Телефон** Д

Показывает текущее состояние вызова (нажмите для переключения между гарнитурой и телефоном Bluetooth).

#### **4** Громкость микрофона

Регулирует громкость для собеседника во время вызовов. Задает громкость вызова для собеседника (уровни 1~5) (эта функция может использоваться только во время вызова по гарнитуре).

#### **6** Отключить звук

Включает/выключает микрофон (эта функция может использоваться только во время вызова по гарнитуре)

#### **6** Отправить / позвонить / завершить

Набирает номер / завершает вызов.

#### **7** Клавиатура

Используется для ввода/удаления цифр.

### **Выполнение звонка**

#### **Выполнение звонка**

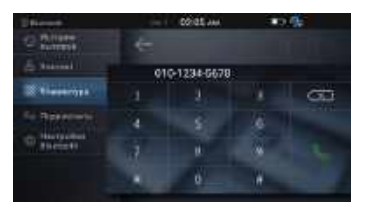

1. Введите номер.

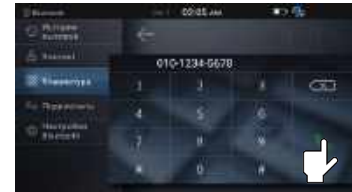

#### **ВЗагрузка контактов**

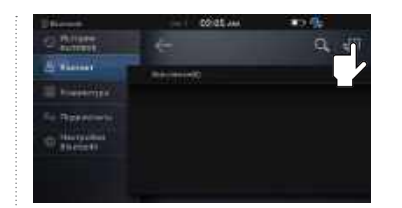

Нажмите [Загрузка контактов].

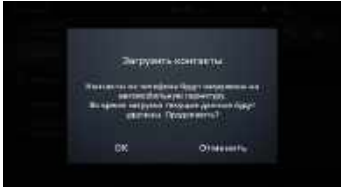

1. Нажмите кнопку "Контакт". 2. Нажмите кнопку вызова. 2. Проверьте телефон и подтвердите запрос на загрузку (на телефоне требуется дополнительное подтверждение).

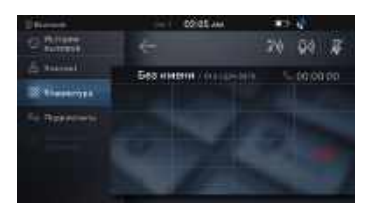

3. Показывает длительность вызова во время звонка.

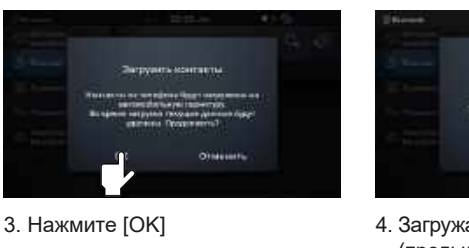

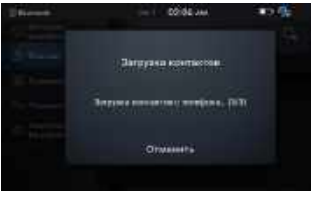

4. Загружаются контакты (предыдущее состояние сохраняется до отмены).

#### **Информация**

- При загрузке на телефоне требуется дополнительное подтверждение (можно настроить отдельно на вешм мобильном устройстве).
- Эта функция может не поддерживаться для некоторых типов контактов (Google, T-контакты и т. д.).
- Загрузка будет продолжаться даже при переходе в другой режим во время загрузки.
- Можно загрузить до 1000 контактов.
- Контакты можно загружать только с телефона. Удаление или добавление не поддерживается.
- При загрузке контактов также загружаются самые последние 150 записей журнала вызовов (сохраняется до 50 набранных, входящих и пропущенных вызовов).

### **Вызов контакта**

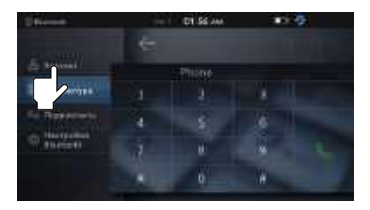

1. На странице "Телефон Bluetooth" нажмите [Контакты].

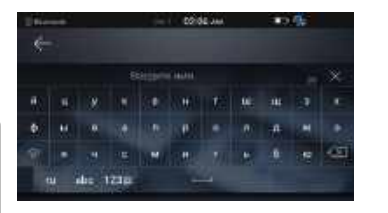

4. Введите имя или номер телефона и нажмите [Поиск].

2. Нажмите кнопку вызова, чтобы позвонить по номеру из списка.

**COIDE JAN** 

**STATISTICS** 

**Abrillaneo** 

**COIDE JAN** 

 $-$ Al Vision

**Station** 

Historical

z.

**TAGE**  $Q_1 = 27$ 

magical sec

mitteam

**TOR** 

 $\equiv$ 

*<u>Roses</u>* 

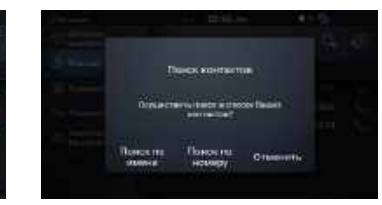

3. Нажмите значок лупы, чтобы найти контакты.

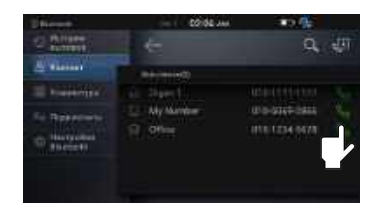

5. Нажмите кнопку вызова, чтобы позвонить по номеру из списка.

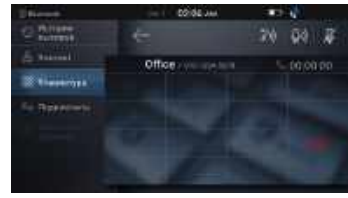

6. Начнется вызов по Bluetooth.

### **Ответ на звонок**

#### **Ответ на звонок**

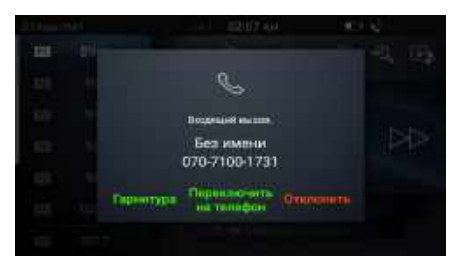

1. При входящем вызове информация о собеседнике показана во всплывающем окне входящего вызова. Нажмите [Гарнитура] или [Переключить на телефон] для ответа на звонок (нажатие [Отклонить] приведет к прекращению вызова и возврату в предыдущий режим).

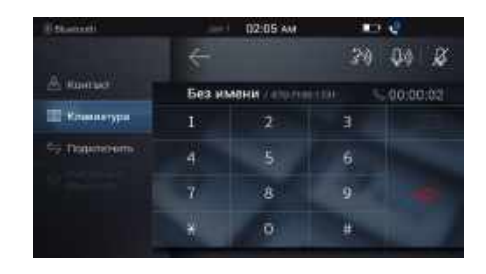

2. Показывает информацию и длительность вызова собеседника.

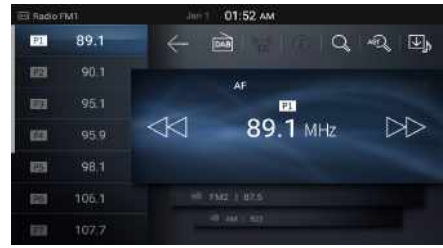

3. После завершения вызова вы вернетесь в предыдущий режим.

- При отображении всплывающего окна входящего вызова большинство функций в режиме AV не будет работать. После завершения вызова продолжится воспроизведение мультимедиа.
- Однако показ слайдов с USB будет завершен.
- Громкость гарнитуры можно регулировать отдельно от громксти в режиме AV.

# **Настройки Bluetooth**

### **Включение/выключение Bluetooth**

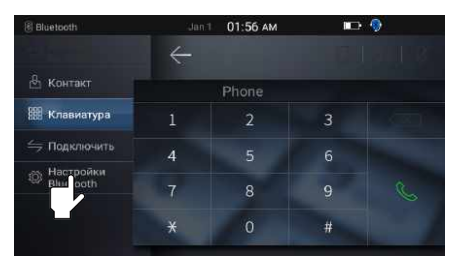

1. На странице "Телефон Bluetooth" нажмите [Настройки Bluetooth].

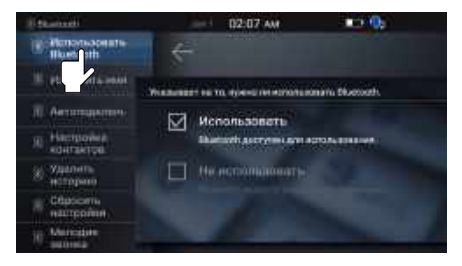

2. Нажмите [Использовать Bluetooth].

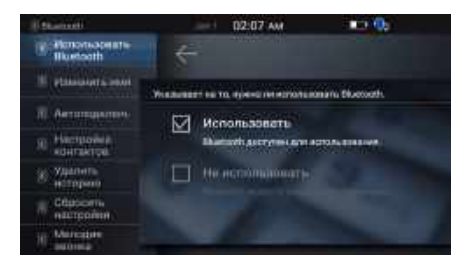

3. Определяет, следует ли использовать автоматическое подключение Bluetooth (по умолчанию: Использовать)

#### **Информация**

- Если нажать [Не использовать], то большинство функций будет отключено, кроме [Использовать Bluetooth] и [Сброс].

#### **Изменение имени устройства**

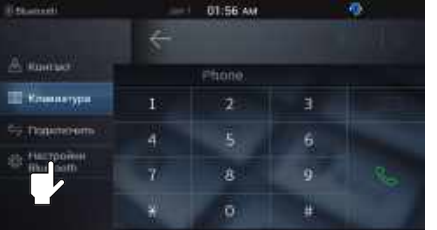

1. На странице "Телефон Bluetooth" нажмите [Настройки Bluetooth].

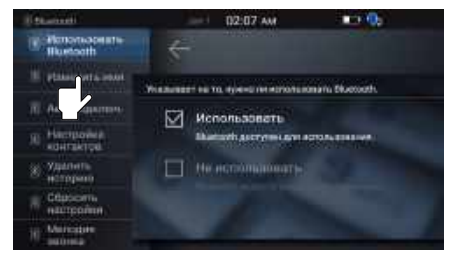

2. Нажмите [Изменить имя устройства].

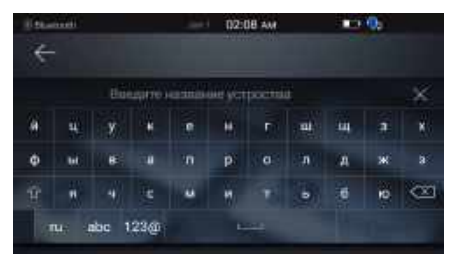

3. Нажмите на имя и нажмите [Готово] (имя устройства по умолчанию — SSANGYONG AVN).

#### **Параметры автоматического подключения**

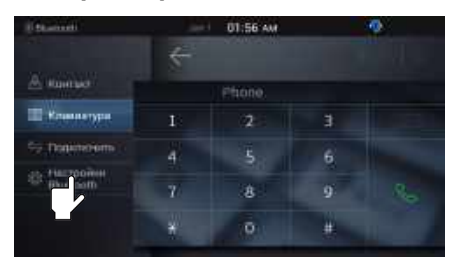

1. На странице "Телефон Bluetooth" нажмите [Настройки Bluetooth].

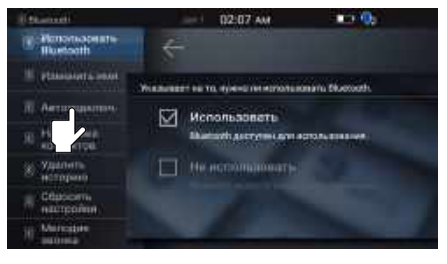

2. Нажмите [Автоматическое подключение].

#### **Настройки контактов**

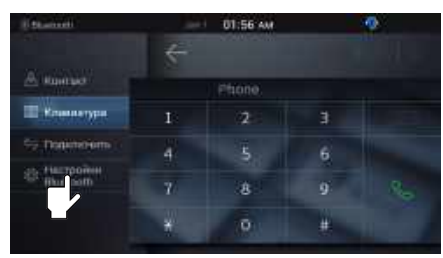

1. На странице "Телефон Bluetooth" нажмите [Настройки Bluetooth].

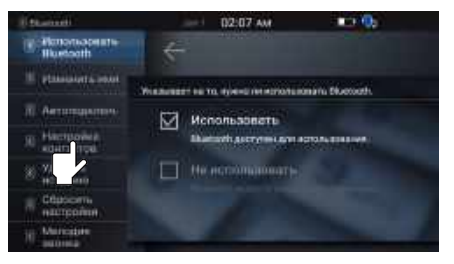

2. Нажмите [Контакты].

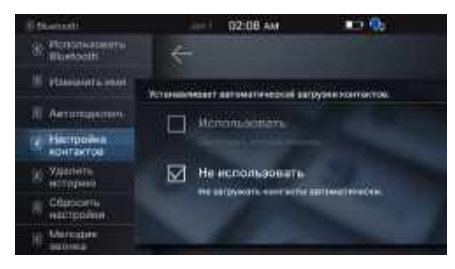

3. Определяет, следует ли автоматически загружать контакты при подключении по Bluetooth (по умолчанию: [Не использовать]).

#### **Удаление истории вызовов.**

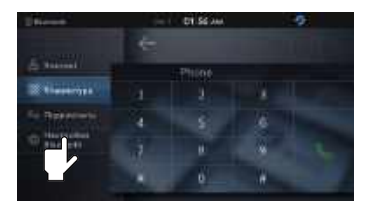

1. На странице "Телефон Bluetooth" нажмите [Настройки Bluetooth].

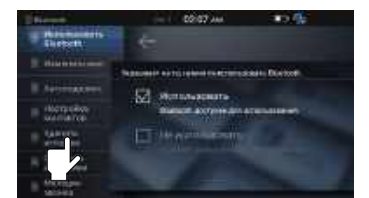

2. Нажмите [Удалить историю вызовов].

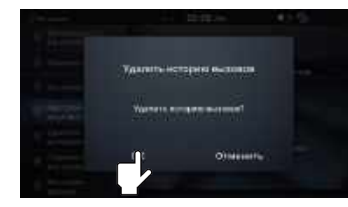

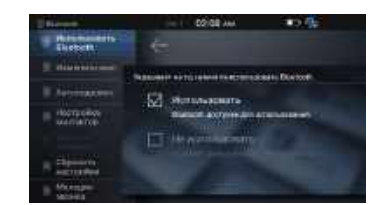

3. Нажмите [OK]. 4. История вызовов будет удалена.

# Pусский

### **Сброс Bluetooth**

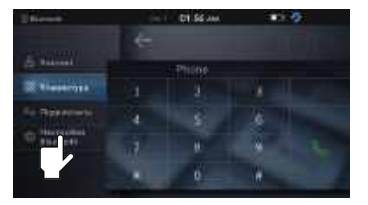

1. На странице "Телефон Bluetooth" нажмите [Настройки Bluetooth].

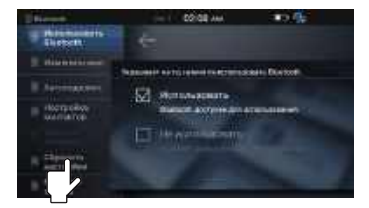

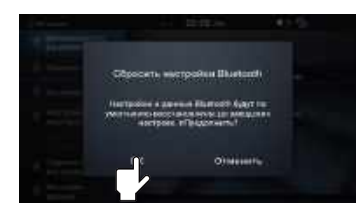

2. Нажмите [Сброс]. 3. Когда появится всплывающее окно с уведомлением, нажмите [OK].

### **Настройки мелодии звонка**

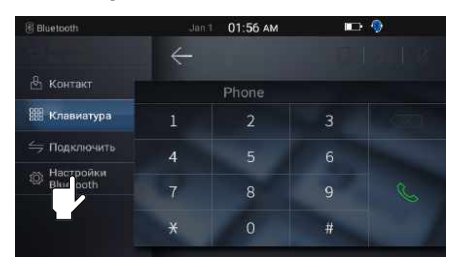

нажмите [Настройки Bluetooth].

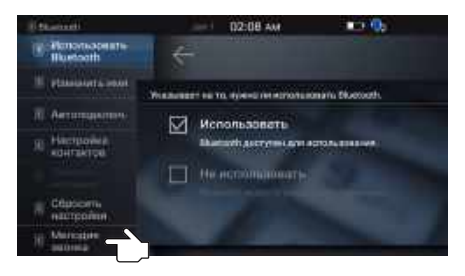

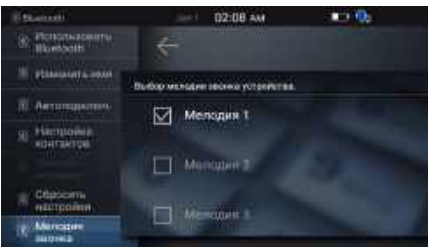

1. На странице "Телефон Bluetooth" 2. Нажмите [Мелодия звонка]. 3. Выберите нужную мелодию звонка.

#### **Информация**

 $\sim$ 

- При выборе мелодии звонка она прозвучит один раз.

### **Музыка по Bluetooth**

#### **Перед использованием музыки по Bluetooth**

- 1. Режим музыки по Bluetooth может использоваться только при подключенном телефоне Bluetooth.
- 2. Когда подключение по Bluetooth выполнено, музыка будет воспроизводиться автоматически при переходе в режим музыки по Bluetooth.
	- Если автовоспроизведение не работает, нажмите кнопку воспроизведения.
	- Воспроизведение может не запускаться автоматически в зависимости от проигрывателя на подключенном устройстве.

#### **Страница «Музыка по Bluetooth»**

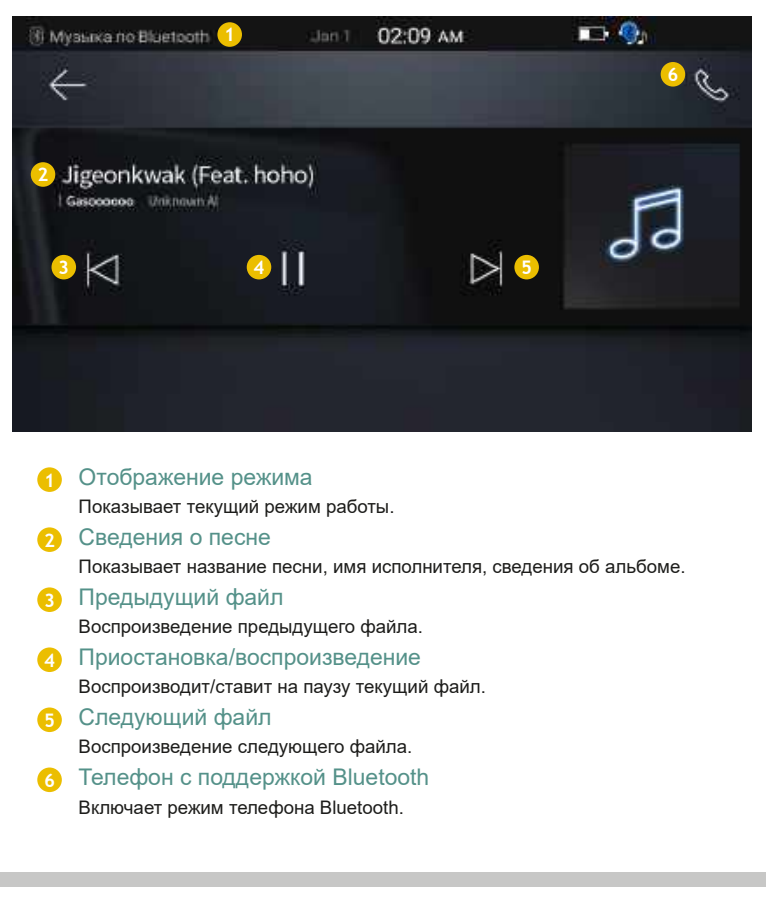

### **Моя музыка**

#### **Что такое "Моя музыка"?**

- Моя музыка эта функция, которая сохраняет музыкальные файлы, хранящиеся на USBнакопителях или файлы записи радио, в системе, для их воспроизведения в автомобиле.
- Эта функция не будет работать, если в системе нет ни одного музыкального файла.

#### **Запуск "Моей музыки"**

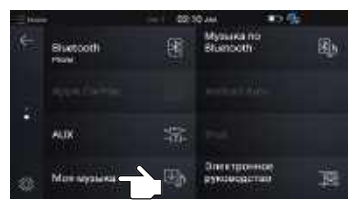

1. В главном меню нажмите кнопку [Моя музыка].

#### **Страница «Моя музыка»**

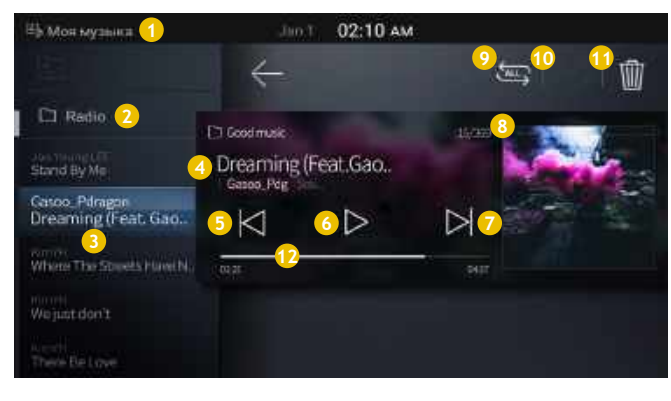

- **1** Отображение режима Показывает текущий режим работы.
- Удаляет текущий файл. **<sup>2</sup>** Папка для записи радиопередач

Показывает файлы записанных радиопередач, сохраненных в "Моей музыке".

**3** Плейлист

Показывает список музыкальных файлов в текущей папке. \* Выделяется название песни, которая воспроизводится в данный момент

#### **4** Информация о файле

Отображение сведений о текущем файле. \* песня, исполнитель и альбом.

#### **5** Предыдущий файл

Воспроизведение предыдущего файла.

\* Пока вы удерживаете кнопку, текущий файл воспроизводится, и отображается имя следующего файла.

#### **6** Приостановка/воспроизведение

Воспроизводит/ставит на паузу текущий файл.

#### **7** Следующий файл

Воспроизведение следующего файла.

\* Пока вы удерживаете кнопку, текущий файл воспроизводится, и отображается имя следующего файла.

#### **8** Обложка альбома

Показывает обложку альбома.

#### **9** Повторить

Повторение текущего файла или всех файлов в "Моей музыке".

\* При каждом нажатии кнопки этот параметр изменяется в следующем порядке: Повторить файл → Повторить папку → Повторить один раз.

#### **10** Вперемешку

**12**

Воспроизведение файлов в произвольном порядке.

Удаление файла<br>Удаляет текуший файл.

#### Время воспроизведения

Показывает текущее / общее время воспроизведения.

\* Прикоснитесь полоске или перетащите ее, чтобы перейти на нужное время.

### **Режим AUX**

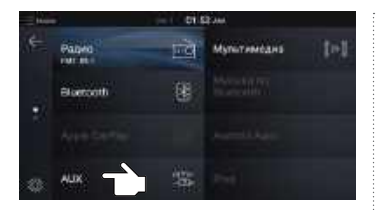

1. В главном меню нажмите [AUX].

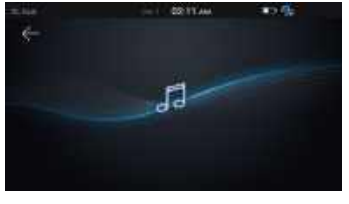

2. Если к разъему AUX подключено внешнее устройство, будет включен режим AUX.

#### **Запуск режима AUX Страница режима AUX**

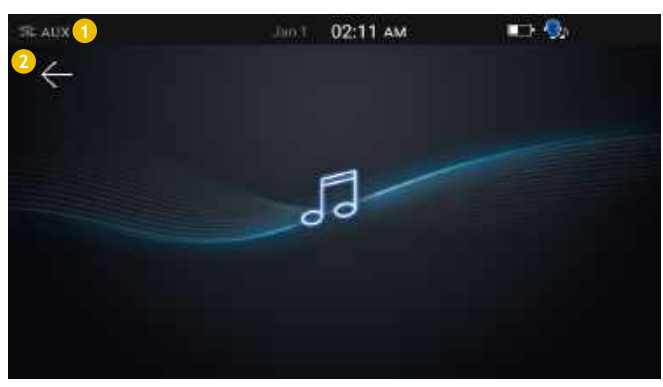

**1** Отображение режима Показывает текущий режим работы.

**2** Назад Переход к предыдущему экрану.

#### **Осторожно!**

- При подключении внешнего устройства рекомендуется использовать 3-жильный кабель AUX.
- При подключении штекера AUX без подключенного внешнего устройства система переходит в режим AUX, но вы услышите только шум. Когда режим AUX не используется, извлеките штекер из разъема.
- Когда питание внешнего устройства подключено к разъему питания, при воспроизведении с внешнего устройства вы можете слышать шум. В таких случаях отключите питание перед использованием.

### **Настройки**

#### **Отображение страницы настроек радио**

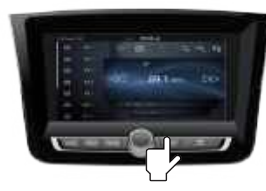

1. Нажмите и держите (более 1,5 секунд) кнопку SETUP на устройстве.

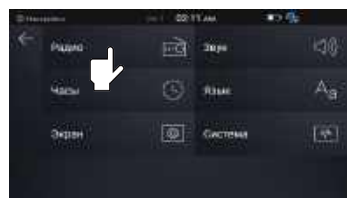

2. На странице настроек нажмите [Радио].

#### **Настройки RDS**

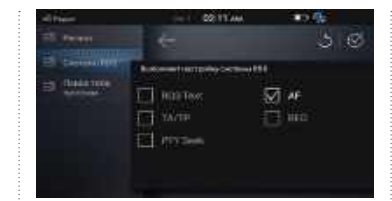

1. Нажмите [RDS] и укажите, следует ли использовать функцию RDS. Нажмите кнопку сброса в верхней правой части, чтобы сбросить настройки (по умолчанию: AF)

#### **Настройки поиска РТҮ**

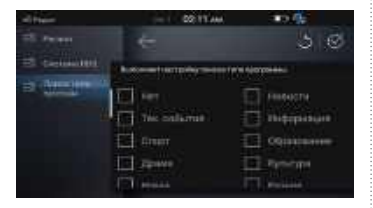

1. Нажмите [Поиск PTY] и выберите нужные параметры. Нажмите кнопку сброса в верхней правой части, чтобы сбросить настройки (по умолчанию: Нет)

#### **Отображение страницы настроек частов**

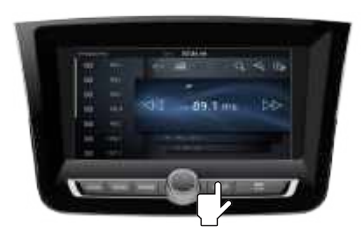

1. Нажмите и держите (более 1,5 секунд) кнопку SETUP на устройстве.

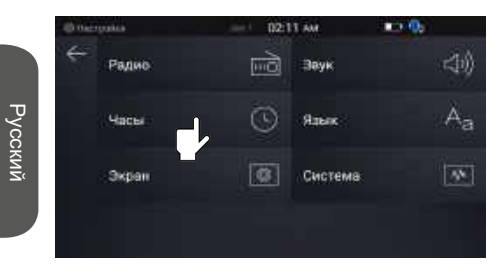

2. На странице настроек нажмите [Часы].

#### **Настройки времени**

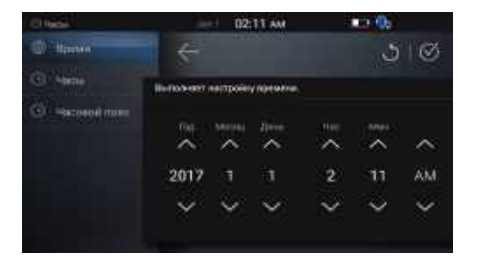

1. Нажмите [Время], чтобы установить текущее время. Нажмите кнопку сброса в верхней правой части, чтобы сбросить настройки (по умолчанию: 2015-01-01, время соответствует показанному в системе)

#### **Настройки часов**

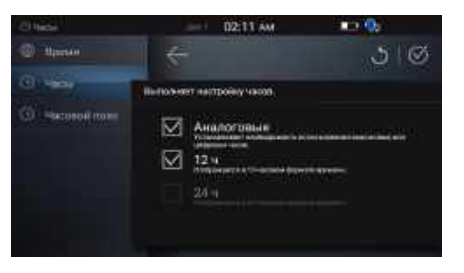

1. Нажмите [Часы] для настройки типа<br>часов. Нажмите кнопку сброса в верхней правой части, чтобы сбросить настройки (по умолчанию: Аналоговый, 12 часов)

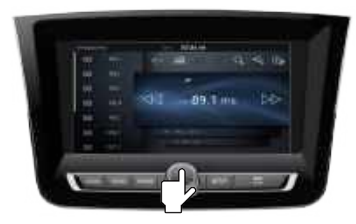

1. Нажмите и держите (более 1,5 секунд) кнопку SETUP на устройстве.

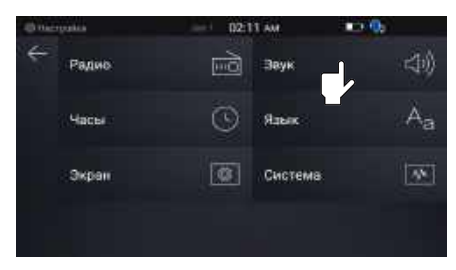

2. На странице настроек нажмите [Звук].

#### **Отображение страницы настроек звука Параметры громкости/балансировки Настройки эквалайзера**

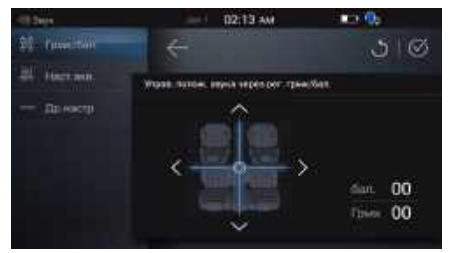

1. На странице настроек громкости/баланс нажимайте кнопки вверх/вниз/ влево/вправо или нажмите на нужную точку, чтобы задать нужную зону звука. Нажмите кнопку сброса  $\bigcirc$  в верхней правой части, чтобы сбросить настройки (по умолчанию: Громкость 00, баланс 00)

#### **Информация**

- Регулятор громкости/Балансировка используется для настройки громкости динамиков в зависимости от их расположения.

#### **Настройки звука**

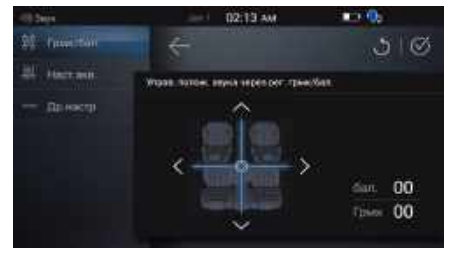

1. Используется для настройки микшера/баланса, эквалайзера и прочих настроек звука. Нажмите кнопку вверху справа, чтобы сбросить настройки.

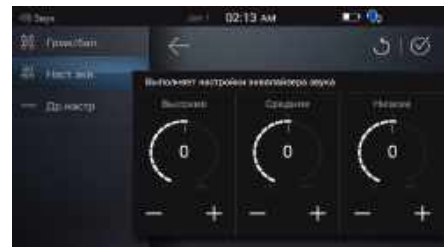

1. На странице настроек эквалайзера нажимайте кнопку +/- для настройки уровней низких/ средних/высоких частот. Нажмите кнопку сброса в верхней правой части, чтобы сбросить настройки (по умолчанию: Высокие 00, средние 00, низкие 00)

#### **Другие настройки**

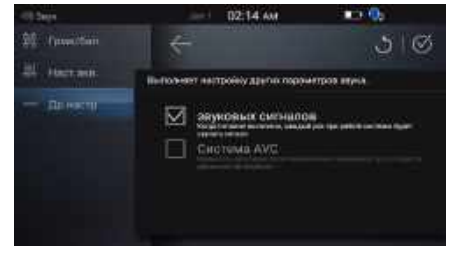

1. Нажмите [Др. настройки] для настройки звуковых сигналов и AVC. Нажмите кнопку сброса  $\overline{\phantom{a}}$  в верхней правой части, чтобы сбросить настройки (по умолчанию: Звуковой сигнал - вкл, AVC - выкл)

#### **Информация**

- Звуковой сигнал: звучит при каждом нажатии кнопки.
- AVC (автоматическая регулировка громкости): Когда функция AVC включена, громкость регулируется автоматически в
- зависимости от скорости автомобиля.

#### **Отображение страницы настроек языка**

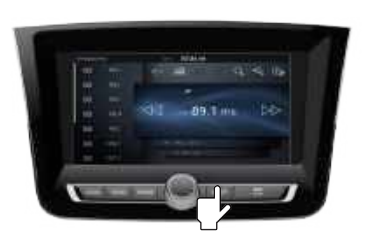

1. Нажмите и держите (более 1,5 секунд) кнопку SETUP на устройстве.

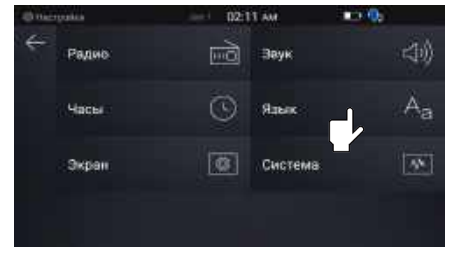

2. На странице настроек нажмите [Язык].

#### **Настройки языка**

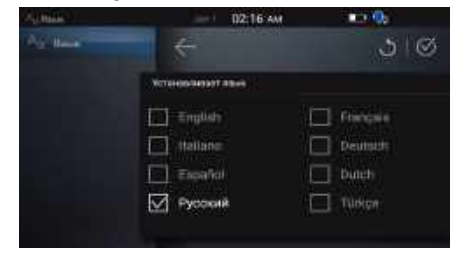

1. На странице настроек языка выберите нужный язык и нажмите кнопку «Подтвердить» в правой верхней части. Система будет автоматически перезапущена, а системный язык изменится. Нажмите кнопку сброса в верхней правой части, чтобы сбросить настройки (по умолчанию: Английский)

### GETtheMANUALS.org

Pусский

### **Отображение страницы**

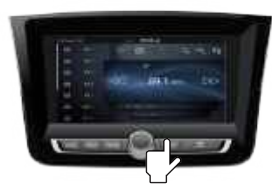

1. Нажмите и держите (более 1,5 секунд) кнопку SETUP на устройстве.

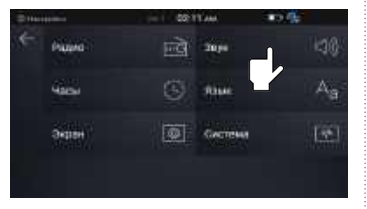

2. На странице настроек нажмите [Экран].

#### **Нараметры подсветки**

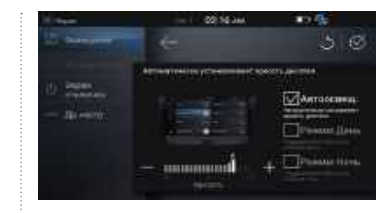

1. На странице настроек подсветки нажмите клавишу +/- для регулировки яркости экрана (по умолчанию: Автоматическая подсветка)

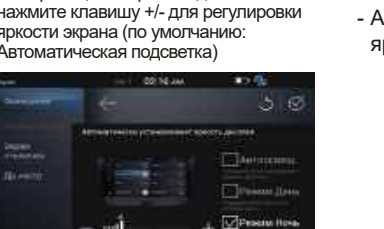

- 4. Ночной режим
- Устанавливает низкую яркость экрана и цвета карты в ночном режиме.

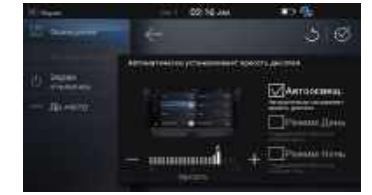

2. Автоматическая подсветка - Автоматически регулирует яркость и цвета экрана.

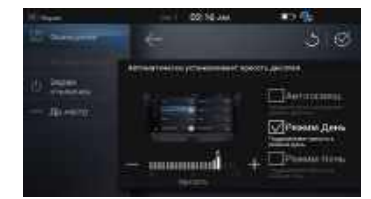

- 3. Дневной режим
- Устанавливает высокую яркость экрана и цвета карты в дневном режиме.

#### **Настройки формата экрана Настройки отключения экрана Настройски** и домгие настройки

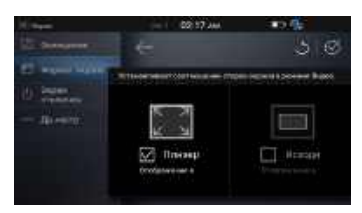

1. Нажмите [Формат экрана] для настройки соотношения сторон видео. Нажмите кнопку сброса в верхней правой части, чтобы сбросить настройки (по умолчанию: Полноэкранный режим)

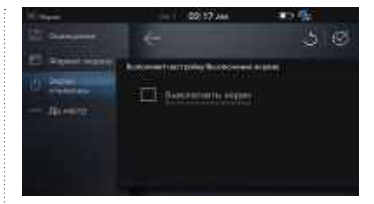

1. Чтобы выключить экран, нажмите [Выключить экран]. Нажмите кнопку сброса в верхней правой части, чтобы сбросить настройки (по умолчанию: Выкл)

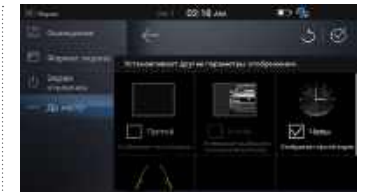

1. Эта функция используется для настройки пустого экрана, изображения, часов и помощи при парковке.

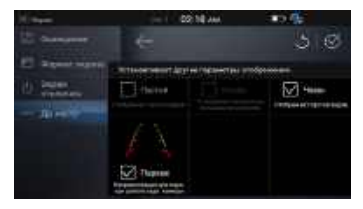

2. Нажмите кнопку сброса  $\overline{\circ}$  в верхней правой части, чтобы сбросить настройки (по умолчанию: показывать часы и помощь при парковке)

#### **Отображение страницы настроек системы**

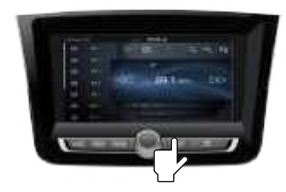

1. Нажмите и держите (более 1,5 секунд) кнопку SETUP на устройстве.

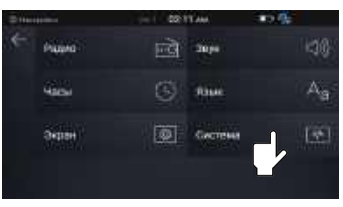

2. На странице настроек нажмите [Система].

Pусский

#### **Информация Информация**

- При использовании устройства только для прослушивания музыки эта функция может оказаться очень полезной.
- Даже если экран выключен, музыка будет воспроизводиться.
- Чтобы включить экран, коснитесь любой области экрана.

- На странице прочих настроек можно настроить изображение при выключении питания.
- Функция просмотра изображений доступна при сохранении пользователем изображений в системе.
- Показывает выбранное пользователем изображение.

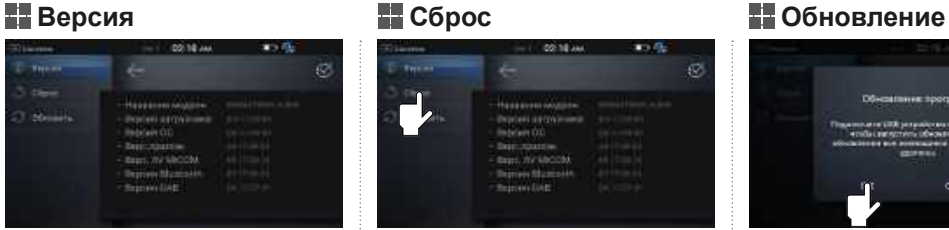

1. Нажмите [Версия], чтобы показать сведения о системе. Эта функция используется для просмотра версии загрузчика, ОС, приложения, прошивки и других компонентов системы.

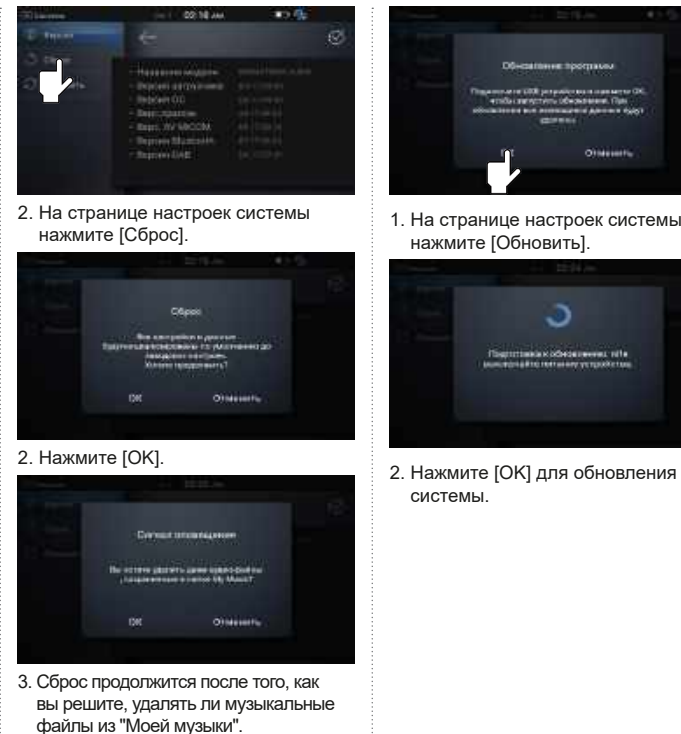

#### **Информация**

- При сбросе системы восстанавливаются заводские настройки.
- Вы можете указать, удалять ли музыкальные файлы, сохраненные в "Моей музыке".

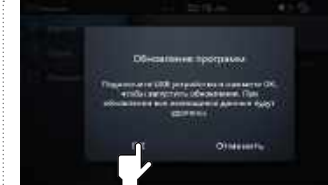

1. На странице настроек системы нажмите [Обновить].

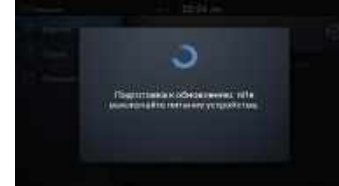

системы.

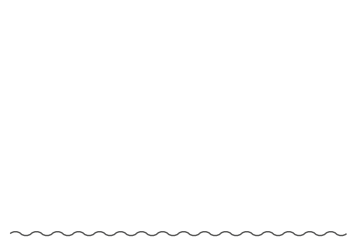

#### **Информация**

- Требуется USB-носитель с файлами обновления.

#### **Осторожно!**

- При сбросе системы пользовательские системные данные и заданные пользователем параметры восстанавливаются до заводских.

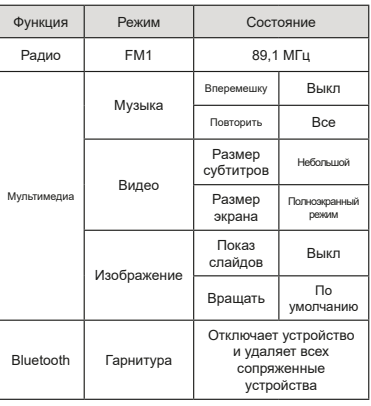

### **Режим iPod**

#### **Перед использованием iPod**

- Рекомендуется использовать подлинные кабели iPod, поставляемые Apple.
- Функция Apple CarPlay недоступна, когда используется iPod.
- При использовании режима iPod на iPhone необходимо отключить функцию «Использовать CarPlay» в настройках iPhone.

### **П** Страница iPod

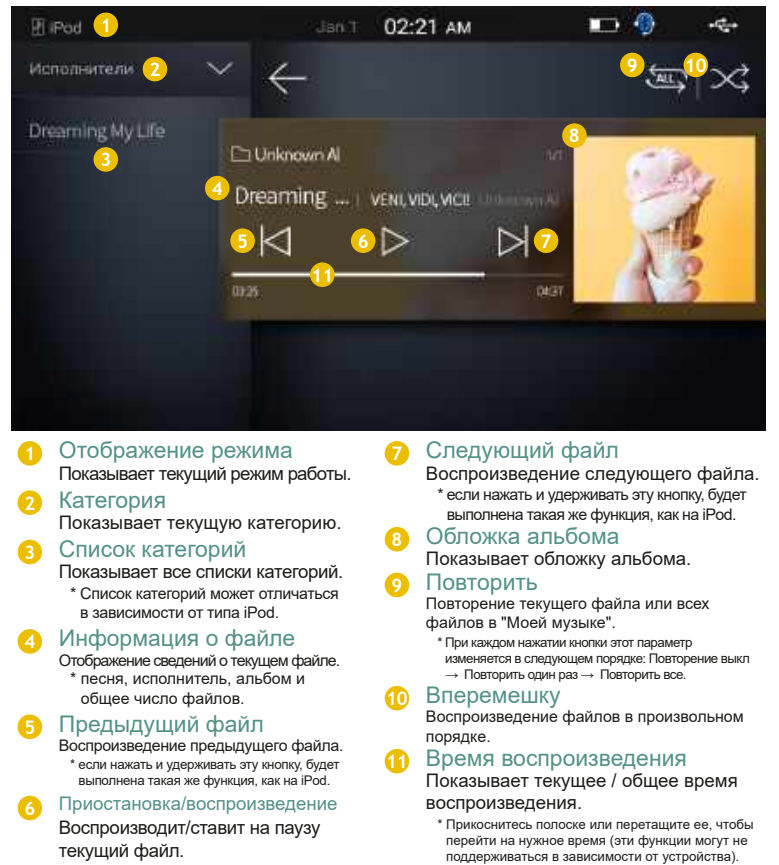

### **Запуск режима iPod**

#### **<sup>1</sup> Автоматический запуск iPod**

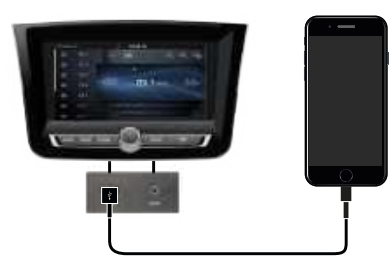

1. Используйте соединительный кабель iPod для подключения iPod к разъему USB.

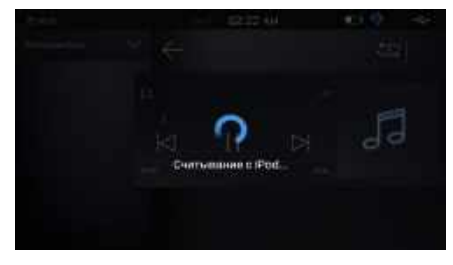

2. После подключения iPod режим iPod будет включен автоматически.

#### **Ручной запуск iPod**

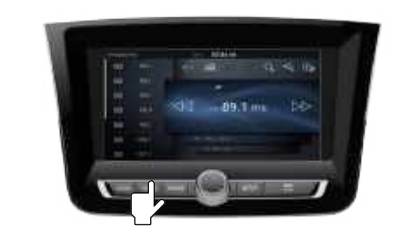

1. Нажмите и держите кнопку MODE на устройстве.

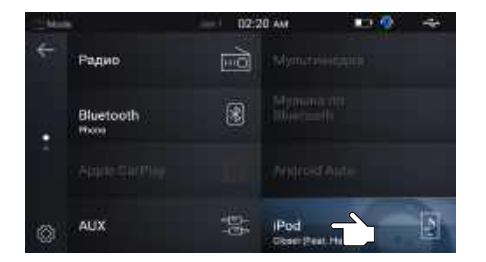

3. Нажмите [iPod] для включения режима iPod.

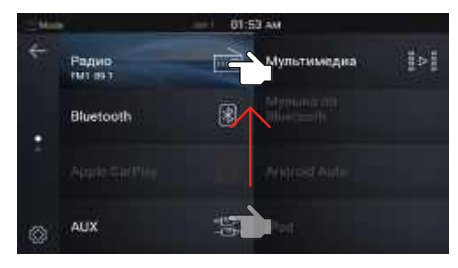

2. Проведите пальцем от нижнего к верхнему краю экрана или нажмите на область страницы в левой части экрана.

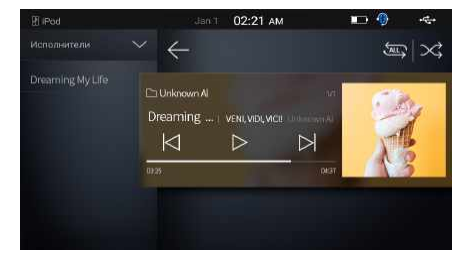

4. Отображается информация о песне, и песня воспроизводится автоматически.

#### **Информация**

Если iPod уже подключен, и вы хотите воспроизводить музыку с iPod в другом режиме, изучите раздел "Ручной запуск iPod".

# **Apple CarPlay**

### **Что такое Apple CarPlay?**

- 1. При подключении iPhone к системе можно использовать такие функции телефона, как звонки, навигация, сообщения, музыка и Siri.
- 2. Доступные функции и операции могут различаться в зависимости от модели iPhone.
- 3. Функция Apple CarPlay может быть недоступна в вашей стране или регионе. (http://www.apple.com/ios/feature-availability/#applecarplay-applecarplay)

### **Перед использованием Apple CarPlay**

- 1. Перед подключением мобильного телефона проверьте, включен ли Apple CarPlay в разделе Настройки  $\rightarrow$  Общие  $\rightarrow$  Ограничения.
- 2. Перед подключением мобильного телефона проверьте, включена ли Siri в разделе Настройки → Общие → Siri.
- 3. Apple CarPlay работает с iPhone версии 5 или выше.
- 4. Apple CarPlay работает с iOS 7.1, но рекомендуется использовать самую последнюю версию.
- 5. Невозможно одновременно использовать Oncar, iPod и Apple CarPlay.
- 6. Рекомендуется использовать подлинные кабели iPhone, поставляемые Apple.
- 7. При подключении и входе в Apple CarPlay продолжает воспроизводиться музыка из предыдущего режима. Изменится только экран.
- 8. Невозможно одновременно использовать Apple CarPlay и музыку по Bluetooth.
- 9. Для большинства функций Apple CarPlay требуется подключение к интернету. Перед использованием Apple CarPlay убедитесь, что ваш телефон подключен к интернету.
- 10. При подключении Apple CarPlay распознавание голоса происходит за счет Siri. Функция распознавания голоса в автомобиле не будет работать.
- 11. Дополнительную информацию можно найти на веб-сайте Apple (http:// www.apple.com/kr/ios/carplay/)

### **Страница Apple CarPlay**

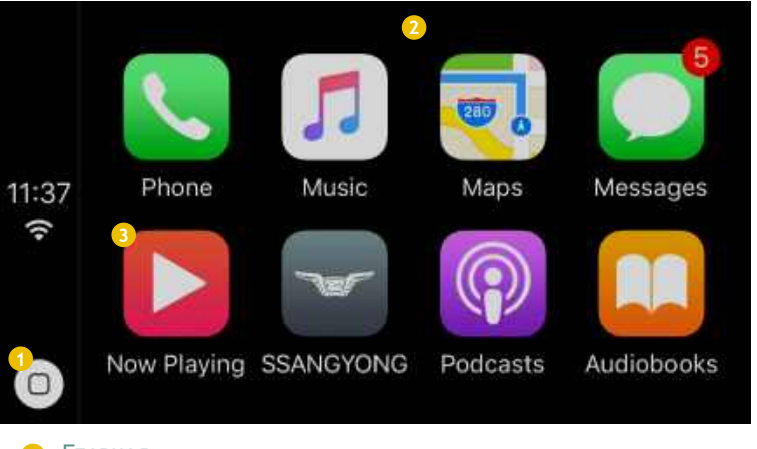

#### **1** Главная

Переход к главной странице Apple CarPlay

**2** Главная страница

Главная страница Apple CarPlay

**3** Сейчас играет

Переход к текущему источнику звука.

### **Режим Apple CarPlay**

#### **Использование Siri**

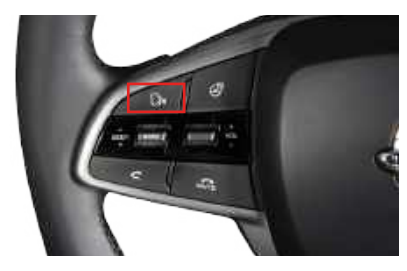

1. Нажмите кнопку голосового управления на руле, чтобы включить Siri.

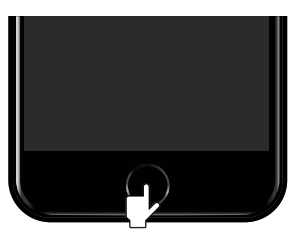

3. Или нажмите и удерживайте кнопку "Домой" на iPhone для работы с Siri.

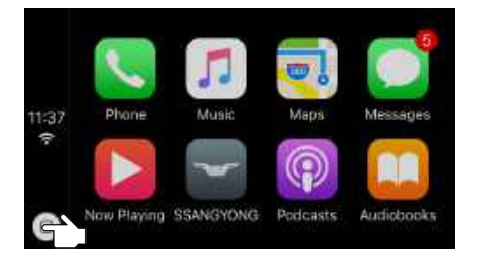

2. Или нажмите и удерживайте кнопку "Домой" на главной странице Apple CarPlay, чтобы работать с Siri.

#### **Запуск режима Apply CarPlay**

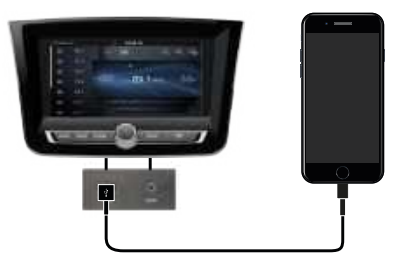

1. Подключите iPhone к автомобилю с помощью USB-кабеля.

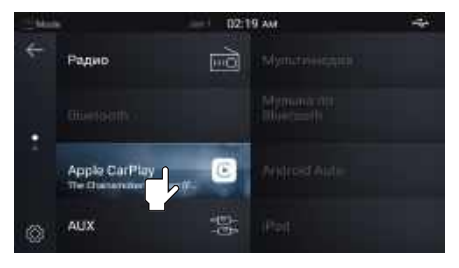

2. Нажмите [Apple CarPlay].

#### **Информация**

- Если Bluetooth подключен, он будет отключен при подключении Apple CarPlay.

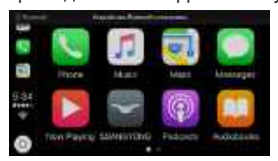

# **Android Auto**

#### **Перед использованием Android Auto Страница Android Auto**

- 1. Загрузите авто-приложение Android Auto на телефон под управлением Android 5.0 Lollipop или более поздней версии.
- 2. Рекомендуется использовать оригинальные кабели для телефонов Android.
- 3. При подключении к Android Auto будет автоматически выполнено подключение по Bluetooth.
	- При превышении максимального числа зарегистрированных устройств удаляется устройство, которое давно не подключалось.
- 4. Музыка по Bluetooth не подключена.
- 5. Невозможно одновременно использовать CarLink, iPod, Apple CarPlay и Android Auto.
- 6. Функция Android Auto может быть недоступна в вашей стране или регионе. Подробнее на странице: (http://www.android.com/ auto/#what-you-need)
- 7. При подключении и входе в Android Auto продолжает воспроизводиться музыка из предыдущего режима. Изменится только экран.
- 9. Для большинства функций Android Auto требуется подключение к интернету. Перед использованием Apple CarPlay убедитесь, что ваш телефон подключен к интернету.
- 9. Для получения дополнительных сведений об Android Auto обращайтесь на сайт поддержки Google: (http://support.google. com/androidauto)

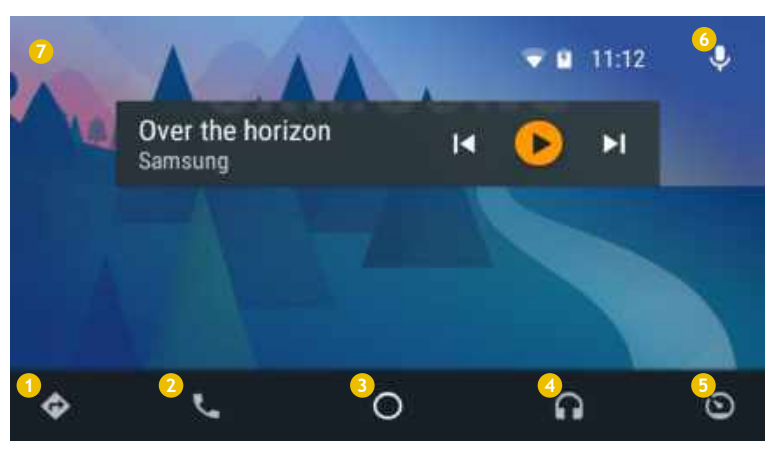

#### **1** Карта

Управляет функцией карты (навигация).

- **2** Телефон Управляет функцией телефона.
- **3** Главная страница Открывает главную страницу.
- **4** Музыка

Управляет функцией музыки.

**5** Возврат в систему

Переход к странице главного меню системы.

**6** Распознавание голоса

Включает функцию распознавания голоса.

**7** Главная страница

Главная страница Android Auto. \* Показывает виджет музыки и погоды.

### **Запуск режима Android Auto**

#### **Приступая к работе**

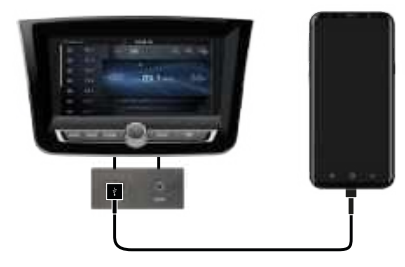

1. Подключите телефон Android к автомобилю с помощью USB-кабеля.

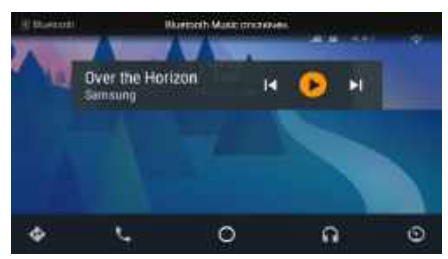

- \* При подключении к Android Auto будет автоматически выполнено подключение по Bluetooth.
- **Информация**
- \* При подключении к Android Auto будет автоматически выполнено подключение по Bluetooth.
- \* Музыка по Bluetooth не подключена.
- \* Невозможно одновременно использовать iPod, Apple CarPlay и Android Auto.
- \* Рекомендуется использовать отдельный кабель.

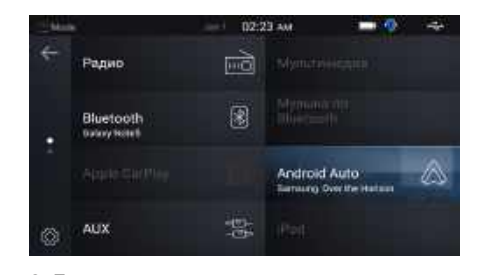

2. Главное меню появится автоматически, кнопка Android Auto станет активной (если функция Android Auto уже подключена, нажмите кнопку MODE на устройстве для перехода в главное меню).

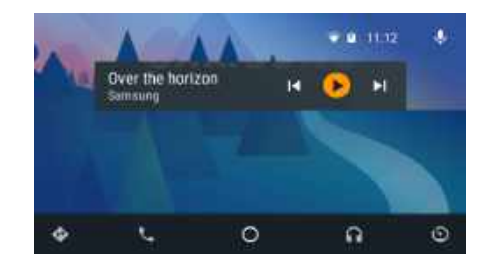

3. Нажмите [Android Auto] для входа в режим.

### **Электронное руководство**

### **Что такое электронное руководство?**

- Позволяет в удобном виде получать справку о клавишах и функциях системы.
- Электронное руководство может отличаться от реального устройства.

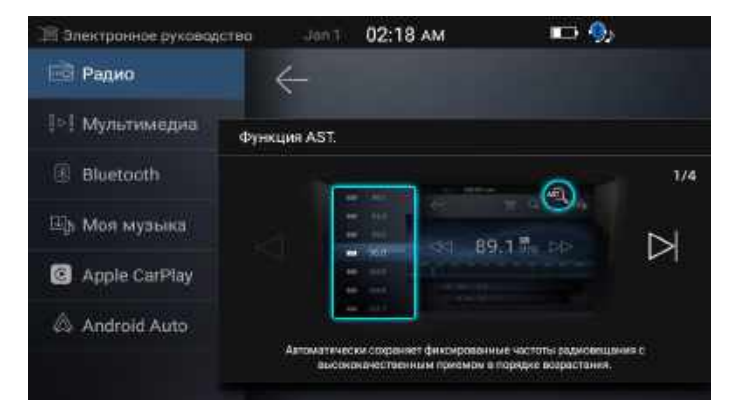

1. Выберите нужное меню слева. Для получения подробных инструкций по работе с системой используйте кнопки и для перемещения между страницами.

### **Ограничения функций в целях безопасности**

#### **Ограничения функций в целях безопасности**

- Видео и некоторые другие функции будут отключены для вашей безопасности при движении автомобиля.
	- Воспроизведение видео недоступно во время движения. Проигрыватель музыки работает, когда видео отключено.
	- Слайдшоу недоступно во время движения.

Ограничения будут сняты при использовании стояночного тормоза.

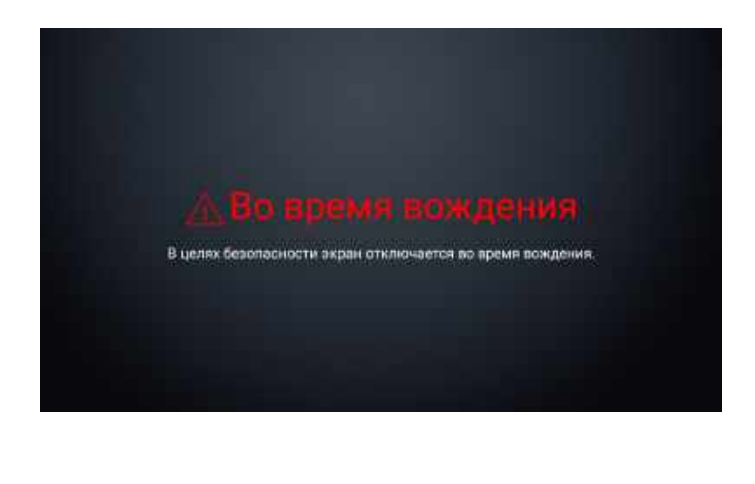

### **Камера заднего вида**

#### **Система оснащена камерой заднего вида с широким углом обзора для вашей безопасности.**

■Задняя камера включается автоматически при переводе рычага КПП в положение R независимо от текущего режима.

Задняя камера автоматически отключается при переводе рычага КПП в другое положение.

Когда задняя камера работает, можно использовать функции регулировки и отключения громкости.

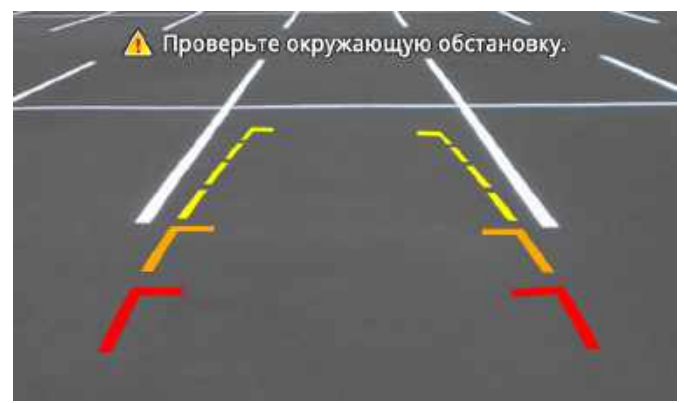

1. Переведите ключ зажигания в положение ON или ACC. 2. Переведите рычаг КПП в положение R.

#### **Осторожно!**

- Изображение с камеры заднего вида может выглядеть по-другому в зависимости от фактического расстояния. В целях безопасности всегда будьте осторожны и самостоятельно проверяйте пространство сзади и справа/слева.
- Когда камера заднего вида работает, поддерживаются только функции регулировки громкости и приема вызовов.

### **Это устройство также поддерживает систему кругового обзора для дополнительной безопасности.**

Система кругового обзора - это дополнительная функция.

■ Нажмите выключатель системы или переведите рычаг КПП в положение R для перехода в режим кругового обзора вне зависимости от текущего режима.

Нажмите выключатель системы еще раз или переведите рычаг КПП в другое положение из R для автоматического отключения режима кругового обзора и возврата в предыдущий режим.

Когда система кругового обзора работает, можно использовать функции регулировки и отключения громкости.

Чтобы переключаться между режимами 2- и 3-мерного вида, используйте функцию «Режим вида» в настройках системы кругового обзора.

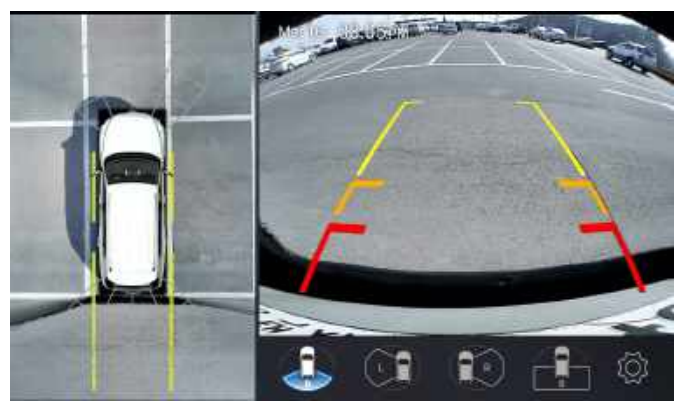

#### **2-мерный вид 3-мерный вид**

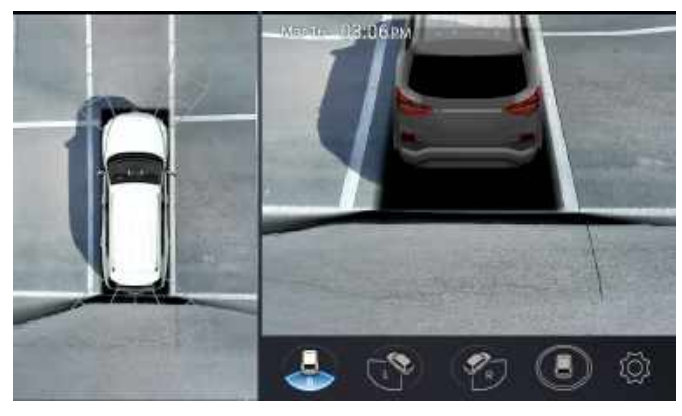

- Экран системы кругового обзора может выглядеть по-другому в зависимости от фактического расстояния. В целях безопасности всегда будьте осторожны и самостоятельно проверяйте пространство сзади и справа/слева.
- Когда система кругового обзора работает, поддерживаются только функции регулировки громкости и приема вызовов.

### **Параметры AVM**

#### **ПРИЗАНИЯ ПО СИНХРОНИЗАЦИИ PGS Предупреждение о столкновении PAS ПРЕД РЕЖИМ ПРОСМОТРА**

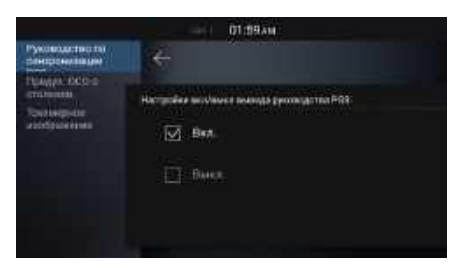

1. Определяет, следует ли использовать Указания по синхронизации PGS (по умолчанию: Вкл)

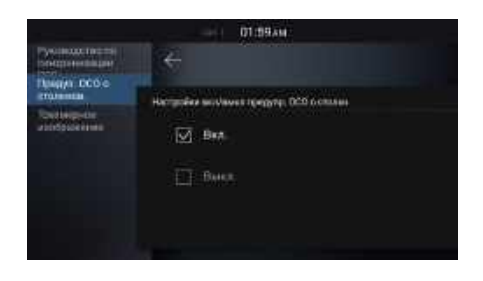

1. Определяет, следует ли использовать Предупреждение о столкновении PAS (по умолчанию: Вкл)

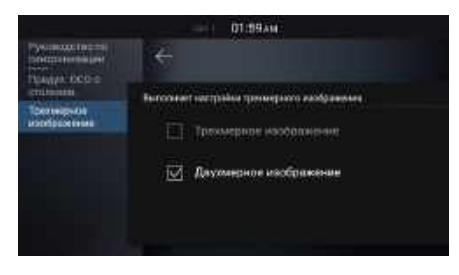

1. Определяет режим просмотра. (по умолчанию: 2-мерный вид)

# **Характеристики изделия**

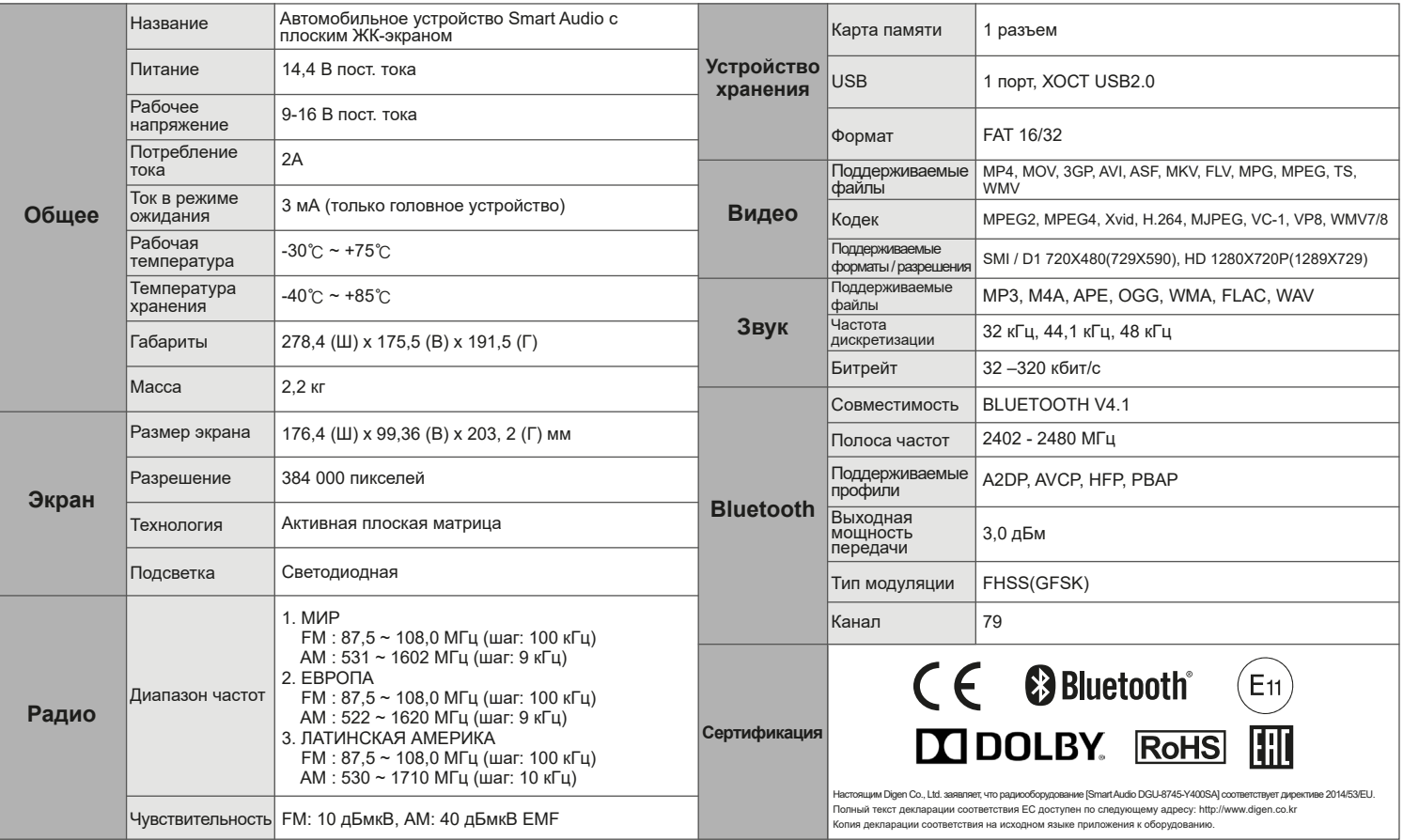

### **Прежде чем думать, что устройство неисправно**

#### **Прежде чем думать, что устройство неисправно**

- 1. Ошибки, возникающие во время работы или установки устройства, могут приниматься за неисправности устройства.
- 2. Если у вас возникли проблемы с устройством, попробуйте выполнить приведенные ниже указания.
- 3. Если проблемы сохраняются, обратитесь к продавцу или в сервисный центр.

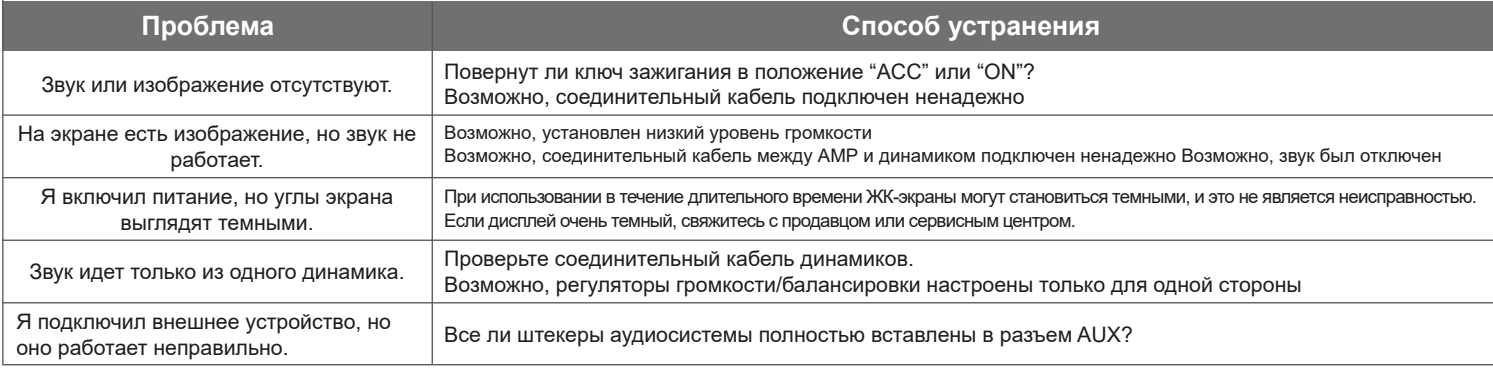

### **Устранение неполадок**

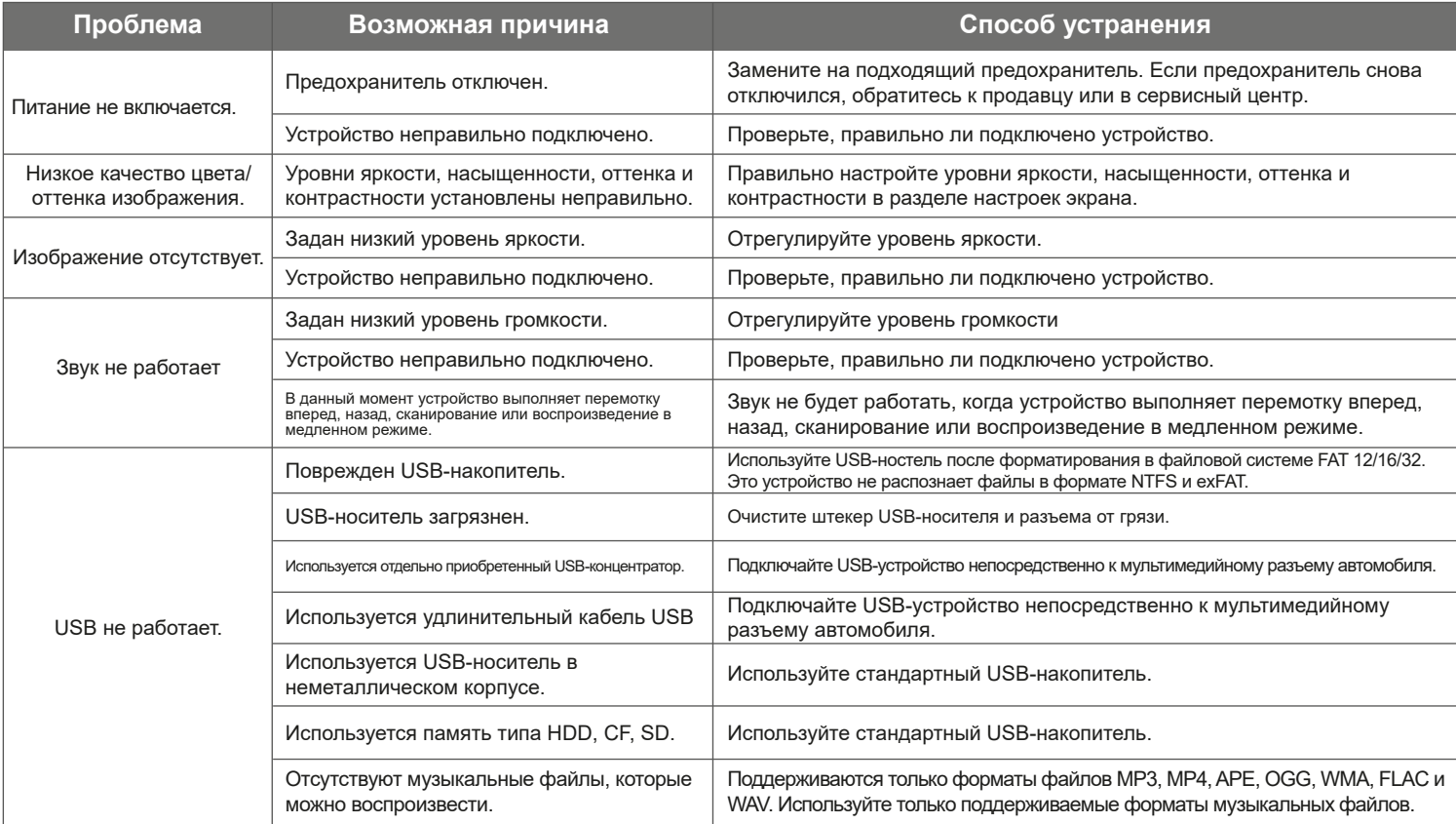

**Информация** <sup>-</sup> Если эксплуатации устройства возникает ошибка, которую не удается исправлены с помощью указанных выше мер, выполните сброс системы. - Одновременно нажмите клавиши HOME и SETUP. Питание устройства будет выключено, и система будет сброшена.